## **DR275P2\_HA8UKLB\_UKR**

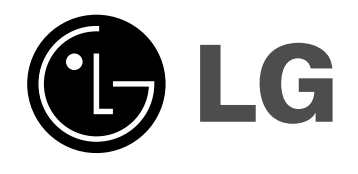

# **DVD-рекордер ІНСТРУКЦІЯЗ** ЕКСПЛУАТАЦІЇ

**МОДЕЛЬ: DR775** 

Перш ніж вмикати, використовувати чи настроювати цей пристрій, будь ласка, уважно прочитайте цю інструкцію.

**Інтернет адреса: http://ua.lge.com** Інформаційна служба LG: (380-44) 490-7777 Безкоштовна інформаційна лінія: 8-800-303-0000

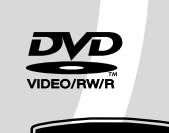

שונ

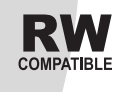

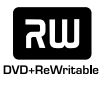

**DODOLBY** 

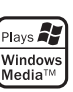

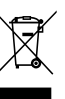

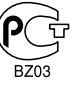

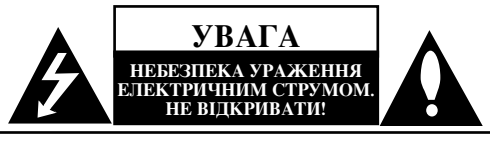

**УВАГА: ШОБ УНИКНУТИ РИЗИКУ УРАЖЕННЯ** ЕЛЕКТРИЧНИМ СТРУМОМ. НЕ ЗНІМАЙТЕ КОРПУС(АБО ЗАЛНЮ СТІНКУ) СПОЖИВАЧАМ ЗАБОРОНЯЄТЬСЯ РОБИТИ МОНТАЖ ТА ЗАМІНУ ЗАПЧАСТИН САМОСТІЙНО. ЗВЕРТАЙТЕСЬ ДО КВАЛІФІКОВАНИХ СПЕЦІАЛІСТІВ.

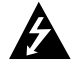

Знак блискавки зі стрілкою на кінці всередині рівностороннього трикутника використовується для попередження користувача про присутність напруги всередині корпусу виробу, величина якої може бути досить високою, щоб викликати ураження електричним струмом.

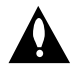

Знак оклику всерелині рівностороннього трикутника використовується для попередження користувача про наявність важливих інструкцій для експлуатації обслуговування (догляду) у літературі, що поставляється разом з виробом.

ПОПЕРЕДЖЕННЯ: ДЛЯ ЗМЕНШЕННЯ НЕБЕЗПЕКИ BUHUKHEHHA TO KE XI, YPA KEHHA ETEKTPU YHUM СТРУМОМ ЧИ УШКОДЖЕННЯ ВИРОБУ, УНИКАЙТЕ ПОПАДАННЯ НА ЦЕЙ АПАРАТ ДОЩУ ТА ВОЛОГИ.

ПОПЕРЕДЖЕННЯ: Не встановлюйте даний пристрій у закритих просторах, наприклад, у книжковій шафі або в полібних міснях.

#### **ЗАСТЕРЕЖЕННЯ:**

Не загороджуйте вентиляційні отвори. Установіть пристрій згідно інструкцій виробника.

Прорізи й отвори в корпусі зроблені для вентиляції, забезпечення надійного функціонування виробу та для захисту від перегріву.

Не загороджуйте вентиляційні отвори шляхом установлення виробу на ліжко, диван, килим чи іншу подібну поверхню. Не встановлюйте і не розміщуйте цей пристрій у вбудованих меблях, книжкових шафах або в іншому обмеженому просторі, крім випалків коли там є належна вентиляція або це зазначено в інструкції виробника

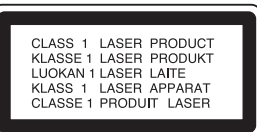

#### **ЗАСТЕРЕЖЕННЯ:**

**ВИЛИМЕ ТА НЕВИЛИМЕ ЛАЗЕРНЕ** ВИПРОМІНЮВАННЯ КЛАСУ ЗВ ПРИ ВІДКРИТТІ КОРПУСУ ТА ЗНЯТТІ ЗАХИСНИХ ЕЛЕМЕНТІВ. УНИКАЙТЕ ПОТРАПЛЯННЯ ПІД ДІЮ ЛАЗЕРА.

#### ЗАСТЕРЕЖЕННЯ:

У цьому виробі застосовано лазер. Для забезпечення належної експлуатації цього пристрою, будь ласка, прочитайте уважно цю інструкцію до кінця та зберігайте цей порадник для подальших довідок. За обслуговуванням зверніться до авторизованого сервісного центру. Використання органів керування, або настроювання чи виконання процедур по іншому, ніж це зазначено тут, може призвести до небезпечного опромінення. Для запобігання безпосередній дії лазерного променя не намагайтеся відкривати корпус. Коли пристрій відкрито, виникає видиме лазерне випромінювання. НЕ ДИВІТЬСЯ НА ПРОМІНЬ.

УВАГА: Уникайте попадання води, крапель або бризок на пристрій, а також не ставте на пристрій предмети заповнені рідиною, наприклад, вази.

#### ЗАСТЕРЕЖЕННЯ щодо Шнуру Живлення

#### Більшість електроприладів рекомендовано підключати до окремої мережі:

Одна штепсельна розетка живить тільки один пристрій, вона не має додаткових розеток або мереж, підключених до неї. Перевірте сторінку-специфікацію цієї інструкції експлуатанії.

Не перевантажуйте штепсельні розетки. Перевантажені штепсельні розетки, незакріплені або ушкоджені штепсельні розетки, подовжувачі, зношені шнури живлення, та vшколжена або тріснута ізоляція на люотах луже небезпечні. Кожна з цих умов може призвести до ураження електричним струмом або пожежі. Час від часу перевіряйт шнур живлення Вашого пристрою, та якщо його вигляд указує на пошкодження або псування, від'єднайте його, припиніть використання виробу та замініть шнур живлення належним чином, звернувшись до авторизованого сервісного центру.

Захистіть шнур живлення від фізичного та механічного ушкодження, такого як сплітання, згинання, затискання, закривання дверима та наставання на нього ногами. Приділяйте особливу увагу електричним з'єднувачам, розеткам, та місцю де шнур виходить з виробу.

Для відключення живлення, витягніть електричний з'єднувач зі штепсельної розетки. Коли встановлюєте пристрій, треба забезпечити легкий лоступ ло штепсельної розетки.

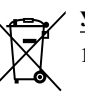

#### Утилізація старого пристрою

- 1. Символ на пристрою, що зображує перекреслений сміттєвий бак на колесах, означає, що на вироб поширюється Директива 2002/96€C.
- 2. Всі електричні вироби треба викидати не до звичайних муніципальних смітників, а до спеціальних споруд, призначених державою або місцевою владою.
- 3. Належна утилізація Вашого старого пристрою допоможе запобіганню потенційних негативних наслілків для навколишнього середовища та злоров'я люлей.
- 4. За більш детальною інформацією щодо утилізації старого пристрою звертайтесь до місцевої влади або крамниці, де Ви придбали пристрій.

Даний пристрій виготовлено у відповідності з **NADERTINEANIN EEC 89/336/EEC, 93/68/EEC Ta 2006/95/EC.**

## Зміст

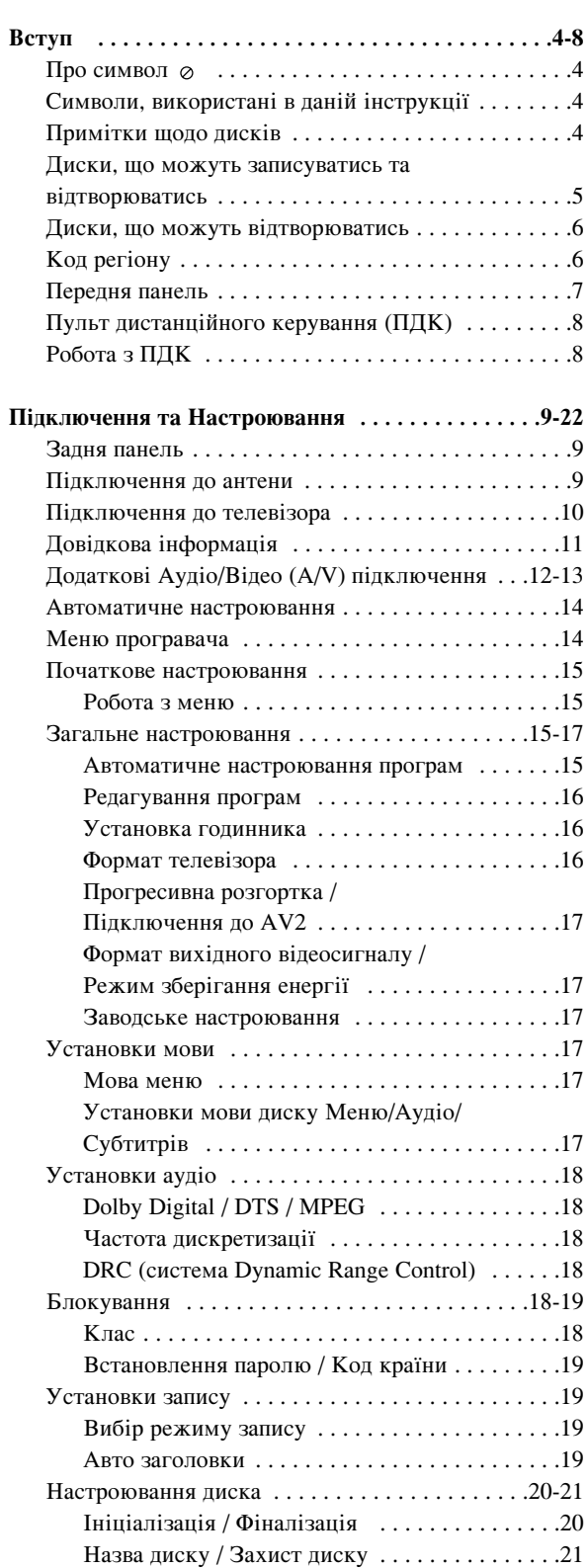

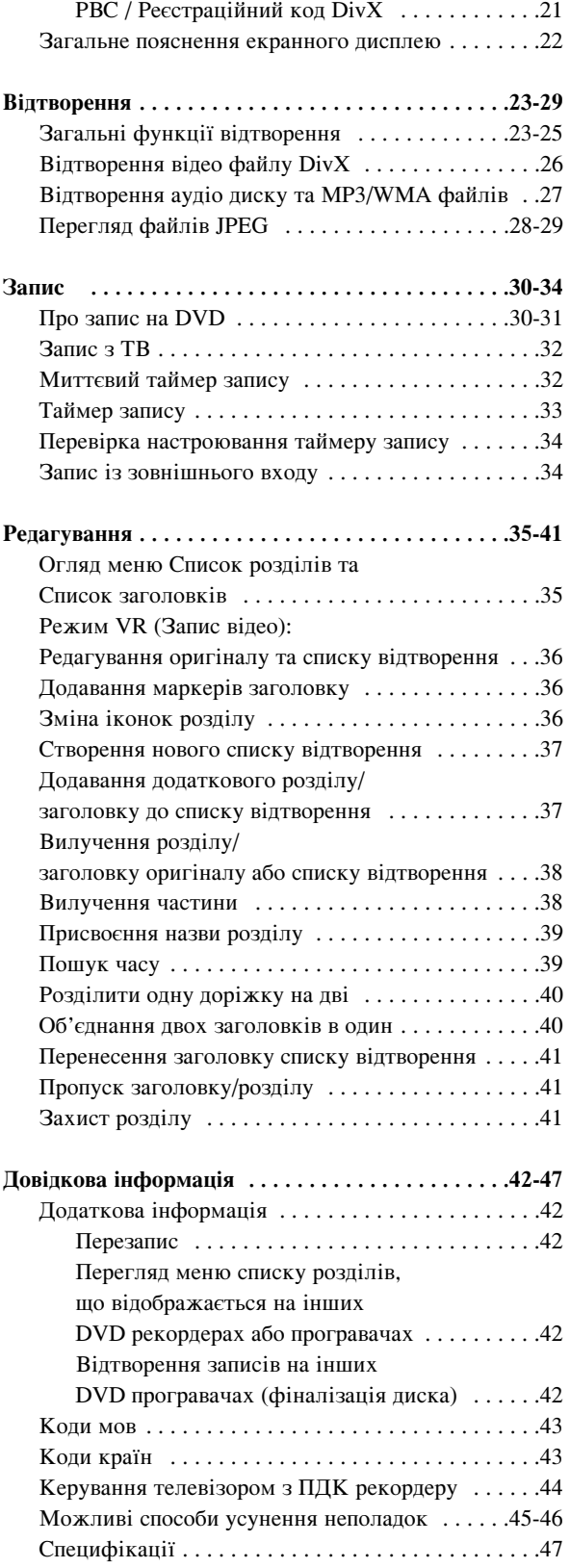

# **B**cryn

## **Вступ**

Для належного використання пристрою, будь ласка, уважно прочитайте цю інструкцію до кінця та збережіть ней поралник для полальших довідок.

Ця інструкція надає інформацію щодо функціонування та обслуговування Вашого рекордера. За обслуговуванням зверніться до авторизованого сервісного центру.

## **Про символ**  $\oslash$

Під час роботи, знак " $\oslash$ " може з'явитись на Вашому телевізорі. Це означає, що функція, що описана в даній інструкції, не доступна на даному диску.

## Символи, використані в даній **інструкції**

#### Примітки:

Показує на особливі примітки та можливості функціонування.

#### **Порада:**

Показує на поради та підказки для полегшення роботи з пристроєм.

Розділ, заголовок якого має один із цих символів, має вілношення тільки до даного типу диску.

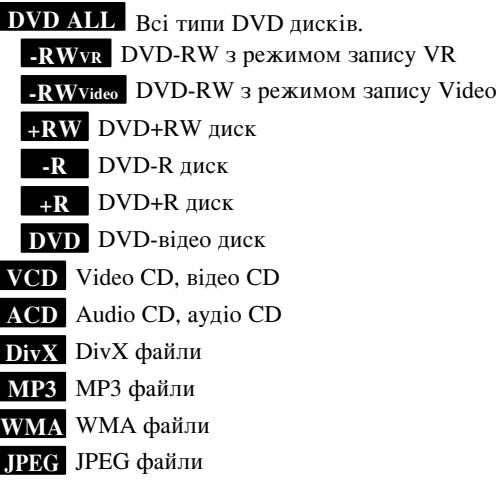

## Примітки щодо дисків

#### Використання дисків

Не торкайтесь робочої сторони диска. Щоб на диску не з'явились відбидки пальців, берить диск за краї. Ніколи не наклеюйте папір або стрічку.

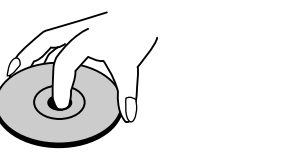

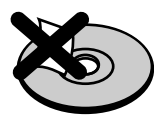

#### Зберігання Дисків

Після відтворення, зберігайте диск у його коробці. Не піддавайте диск прямим сонячним променям чи пжерелам тепла та ніколи не залишайте його в a *B*TOMOÕITI HA COHILI.

#### Чишення **писків**

Відбитки пальців та пил на диску можуть призвести до погіршення якості зображення та звуку. Перед програванням диску очистить диск чистою тканиною. Витирайте лиски із центру до країв.

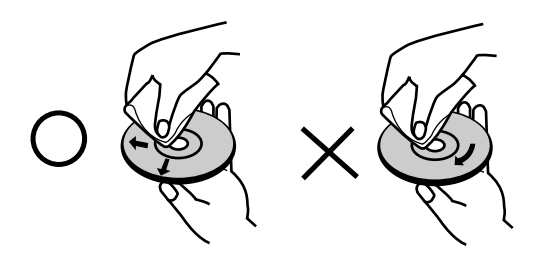

Не використовуйте сильні розчинники такі, як алкоголь, бензин, засоби, спеціально не пристосовані для чищення, чи антистатичні засоби призначені для старих вінілових платівок.

#### Конденсація вологи

Ніколи не використовуйте пристрій одразу після переміщення його з холодного місця чи вулиці в тепле приміщення. Залиште його на дві – три години без використання. Використання виробу в такій ситуації може ушкодити диски та внутрішні частини.

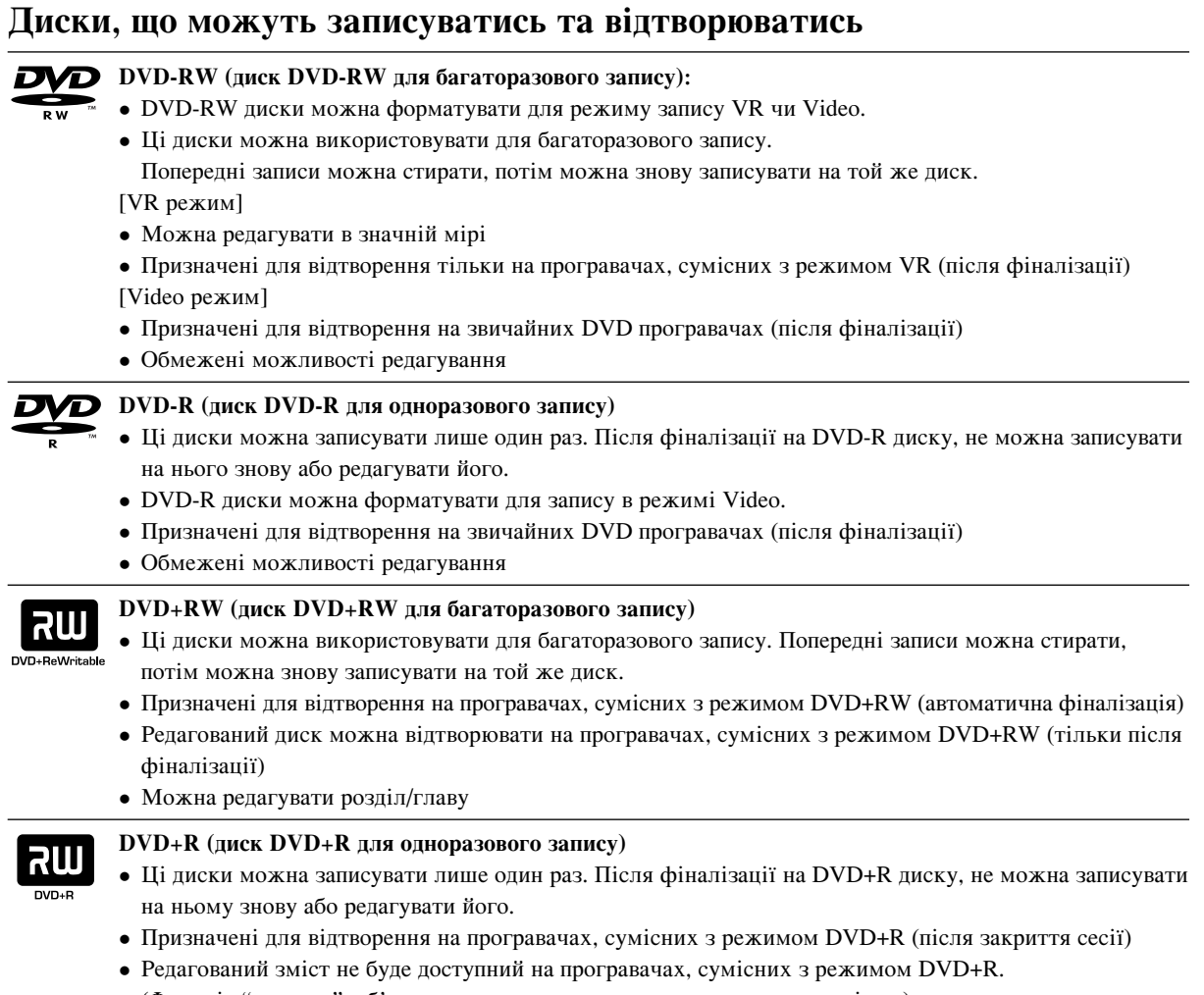

- (Функція "сховати", об'єднання глав, додавання маркеру глави, таке інше)
- Обмежені можливості редагування розділу/глави.

#### Рекомендовані DVD диски для запису

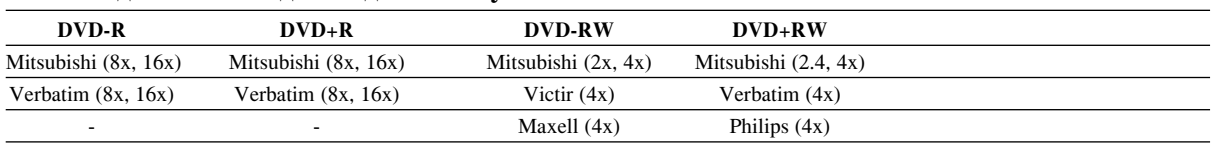

Примітка: Якщо DVD-RW/DVD+RW диск записано на персональному комп'ютері або іншому DVD рекордері, не можна відформатувати цей диск за допомогою даного пристрою. Для використання диску на даному рекордері, Вам необхідно форматувати його на даному рекордері.

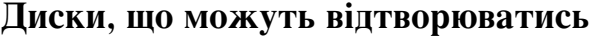

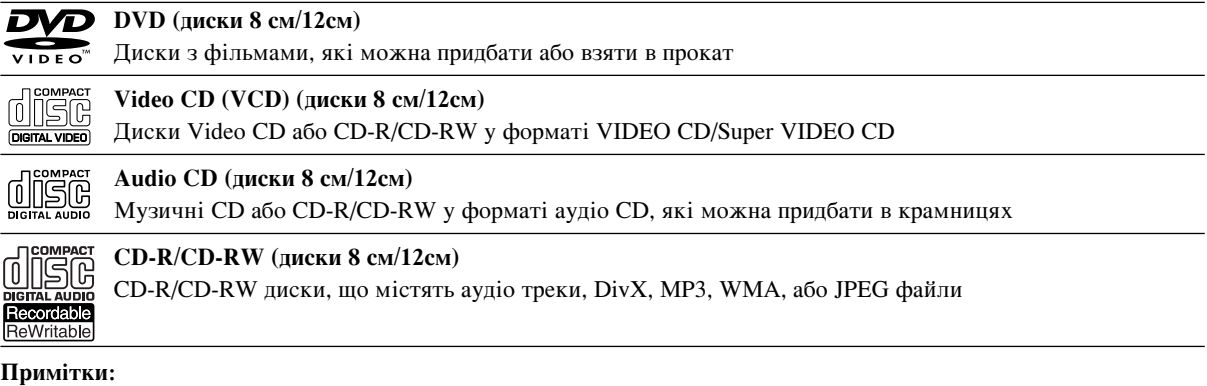

- У залежності від стану записуючого приладу або самого CD-R/RW (чи DVD±R/RW) диску, пристрій може не відтворювати деякі CD-R/RW (чи DVD±R/RW) диски.
- Не приклеюйте наклейок або етикеток до будь-якої сторони диску (титульної сторони або сторони відтворення).
- Не використовуйте компакт-диски неправильної форми (наприклад, восьмикутні диски або вироблені у формі серця). Це може призвести до несправностей.
- У залежності від програми для запису та фіналізації, Рекордер може не відтворювати деякі записані диски (CD-R/RW aбо DVD±R/RW).
- DVD-R/RW, DVD+R/RW та CD-R/RW диски, записані на персональному комп'ютері або DVD чи CD рекордері, можуть не відтворюватись, якщо диск пошкоджено або забруднено, також якщо з'явився пил або конденсація на лінзах Рекордеру.
- При записі диску на персональному комп'ютері, навіть якщо його було записано в належному форматі, пристрій може не відтворювати цей диск із причини установки невірних параметрів у програмному забезпеченні, що використовується для запису диску. (Зверніться до виробника програмного забезпечення за більш детальною інформацією.)
- Для даного Рекордера підходять диски та записи, що відповідають спеціальним технічним стандартам. Це дозволяє досягти оптимальної якості відтворення. Фабричні диски автоматично відповідають цим стандартам. Існує багато типів форматів дисків для запису (включаючи CD-R диски, що містять MP3 або WMA файли), та це вимагає відповідних передумов (дивись вище) для забезпечення сумісного відтворення.
- Користувачам слід знати, що необхідно мати відповідний дозвіл для завантаження MP3 / WMA файлів та музики з мережі Інтернет. Наша компанія не має права надавати такий дозвіл. Такі дозволи надаються власниками авторських прав.

## **Коп** регіону

**6**

Пристрій має код регіону, що надруковано на задній частині пристрою. Пристрій може відтворювати тільки DVD диски позначені тим самим кодом, що зазначено на задній частині пристрою. У випадку коли там зазначено "ALL", пристрій може відтворювати всі диски.

#### Примітки щодо кодів регіону

- Більшість DVD дисків мають зображення глобуса на обкладинці з однією або декількома цифрами. Це число повинно відповідати коду регіону, зазначеному на Вашому пристрою, в іншому разі пристрій не зможе відтворити диск.
- При відтворенні DVD з іншим регіональним кодом, на екрані телевізора з'явиться напис "Невірний код регіону. Відтворення неможливе" ("Incorrect region code. Can't play back").

## Передня панель

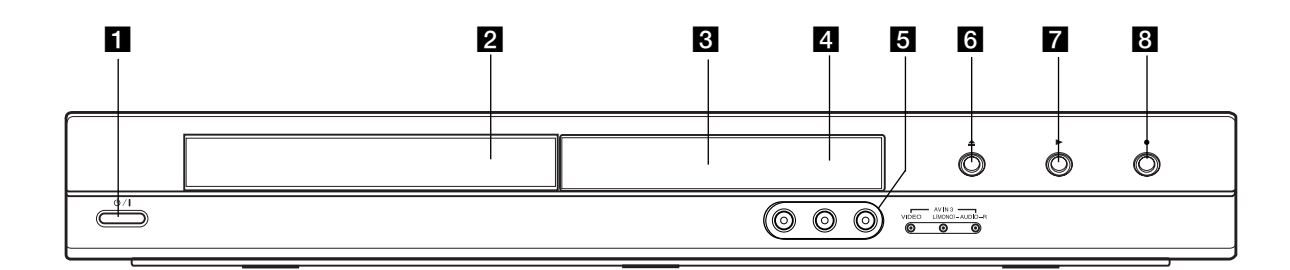

#### **d**  $\bigcup$  / I (Кнопка POWER)

Вмикає/вимикає пристрій.

#### **2** Лоток писка

Диск подається в цей лоток.

#### **<sup>8</sup>** Вікно дисплею

Показує поточний статус рекордера. **REC:** Рекордер у режимі запису.

**TV:** Рекордер у режимі ТВ-тюнера.

 $\Theta$ : Рекордер проводить запис у режимі таймера запису або на пристрої запрограмовано таймер запису.

**: 8868** : Вказує поточний стан рекордеру (годинник, номер програми тощо.)

#### <sup>4</sup> Сенсор пульту дистанційного управління

Направляйте пульт рекордера на сенсор дистанційного управління.

#### **5** Аудіо/Відео Вхід AV IN 3 (Відео вхід/Аудіо вхід (Лівий/Правий))

Підключіть аудіо/відео вихід зовнішнього пристрою (аудіо системи, ТВ/ Монітора, відеомагнітофона, цифрової відеокамери тощо).

## **6 ▲ (OPEN/CLOSE) (Закрити/відкрити)**

Відкриває/закриває лоток диска.

#### $\blacktriangleright$  (PLAY)

Починає відтворення.

#### **8**  $(REC)$

Починає запис. Натискайте декілька разів для встановлення часу запису.

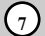

## Пульт дистанційного **Керування** (ПДК)

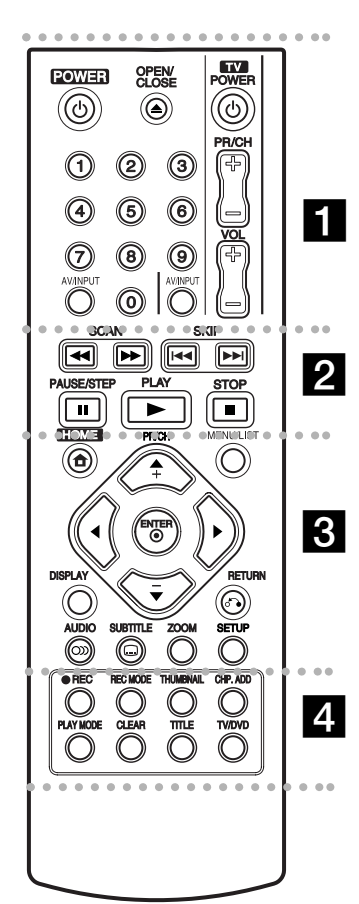

#### **. . . .** . . . . .

РОWER: Вмикає/вимикає рекордер

#### **OPEN/CLOSE** ( $\triangle$ ): Відкриває/закриває лоток диска.

**AV/INPUT:** Переключає входи для запису (Тюнер, AV1-3).

**Кнопки 0-9: Для вибору** нумерованих пунктів меню. **Кнопки керування ТВ: Див.** crop.44.

#### **. . . . . 2 . . . . .**

 $SCAN$  ( $\blacktriangleleft$  / $\blacktriangleright$ ):  $\Box$  DOMIYK VITEPEL або назал.

**SKIP** ( $\blacktriangleright\blacktriangleleft$  /  $\blacktriangleright\blacktriangleright\blacktriangleright$ ): Перехід до наступного заголовку або треку.

**PAUSE/STEP** (II): Τимчасова пауза відтворення або запису.

РLAY (►): Відтворення.

**STOP** (■): Припиняє відтворення або запис.

#### . . . . . 8 . . . . .

**НОМЕ:** Відображення/закриття меню програвача.

**MENU/LIST:** Відкриває меню диску. Переключає між списком розділів оригіналу та списком розділів відтворення.

 $\blacktriangle$  /  $\blacktriangleright$  /  $\blacktriangle$  /  $\blacktriangledown$  ( $\text{B}, \text{B}$ )  $\text{B}, \text{C}$  **/**  $\text{B}, \text{C}$ )  $\text{C}$  ( $\text{C}$ )  $\text{D}$ **вниз**): Вибір пунктів меню.

**ENTER** (**O**): Підтверджує вибір пункту меню.

**PR/CH (+/-):** Переключає між запрограмованими каналами.

**DISPLAY:** Доступ до дисплею, що відображається на екрані.

RETURN ( $\delta$ .): Вихід з меню.

**AUDIO** (∞): Вибір мови звукового треку або аудіо каналу.

**SUBTITLE** (□): Вибір мови субтитрів.

**ZOOM:** Збільшує зображення вілео.

**SETUP:** Ποκα3γε αδο χοває меню настройки.

. . . . . **4** . . . . .

**REC** (●): Починає запис.

REC MODE: Вибір режиму запису.

**THUMBNAIL:** Вибір картинки для іконки.

**CHP. ADD: Робить відмітку** заголовку під час відтворення або запису.

РLAY MODE: Вибір режиму програвання.

**CLEAR:** Видаляє відмітку в меню Marker Search (Пошук по відмітці).

**TITLE:** Відображає меню розділів диску, якщо воно доступне.

**TV/DVD:** Для перегляду каналів тюнеру рекордера або тюнеру телевізора.

## **Робота з ПДК**

Направляйте пульт дистанційного керування (ПДК) на сенсор дистанційного керування та натискайте кнопки.

#### Застереження

Не використовуйте старі батарейки з новими разом. Не використовуйте різні типи батарейок разом (звичайні, лужні тощо).

#### Початок роботи з ПДК

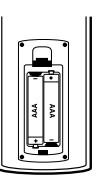

Зніміть кришку на зворотній стороні ПДК, та вставте дві батарейки R03 (розмір ААА) відповідно до їх полярності  $\bullet$  ra $\bullet$ .

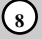

## Підключення та Настроювання

**Запня панель** 

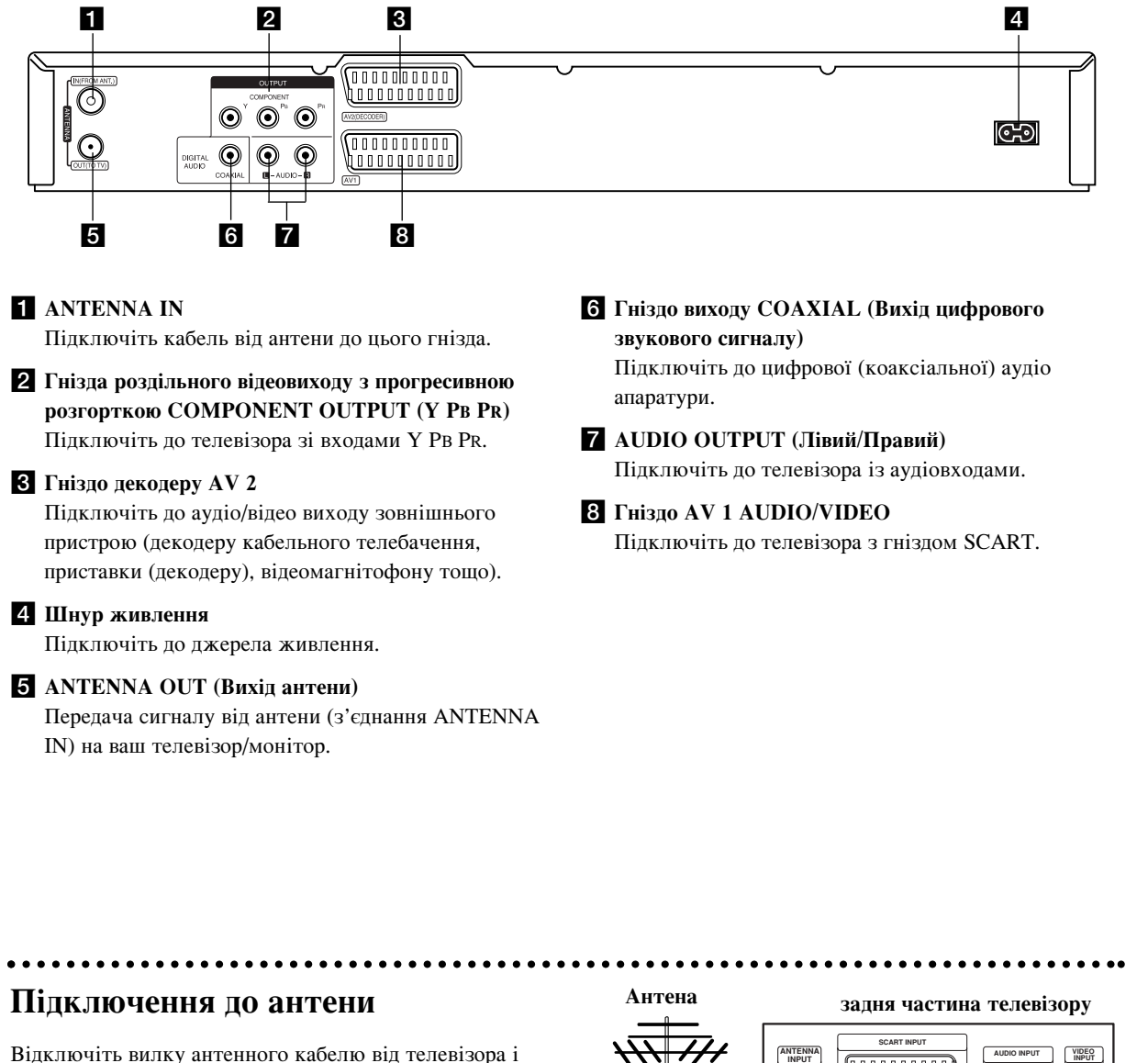

вставте її в антенне гніздо на задній панелі рекордера. Підключіть один кінець антенного кабелю до гнізда телевізора на рекордері, а інший - до гнізда антенного входу на вашому телевізорі.

#### Кабельне з'єднання

Підключіть гніздо ANTENNA OUT (Вихід антени) рекордера до гнізда антенного входу телевізора за допомогою коаксіального кабелю, що додається, на 75 Ом (R). Через гніздо ANTENNA OUT (Вихід антени) прямо передається сигнал від гнізда ANTENNA IN (Вхід антени).

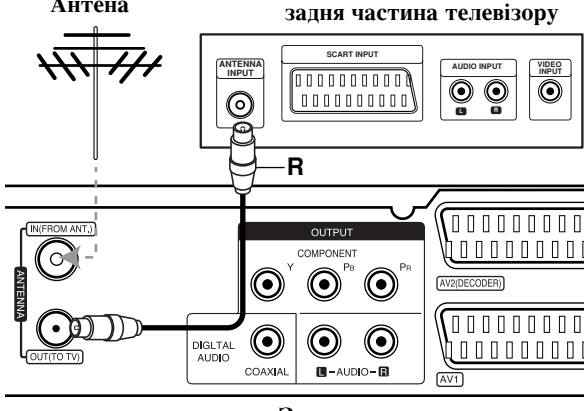

Задня частина рекордеру

#### Підключення до телевізора

- Зробіть одне з нижчеописаних підключень в залежності від того, які можливості підключення має телевізор.
- При використанні гнізд COMPONENT OUTPUT виберіть у пункті Video Output Format (Відеовихід) у меню установок YPBPR. При використанні з'єднання SCART виберіть у пункті Video Output Format (Відеовихід) у меню установок RGB.

#### **Порали**

- У залежності від Вашого телевізора та іншої апаратури яку Ви хочете підключити, існує багато шляхів підключення. Виберіть лише один нижчеописаний спосіб.
- Будь ласка, зверніться за довідкою до інструкцій Ваших пристроїв для здійснення найкращого підключення.

#### Застереження

- Перевірте, що рекордер підключено безпосередньо до телевізора. Перемкнить телевізор на правильний канал входу.
- Не підключайте гніздо AUDIO OUTPUT рекордеру до гнізда для підключення навушників (магнітофона) вашої аудіо системи.
- Не підключайте рекордер через відеомагнітофон. Зображення DVD може бути спотворено системою захисту від копіювання.

#### задня частина телевізору

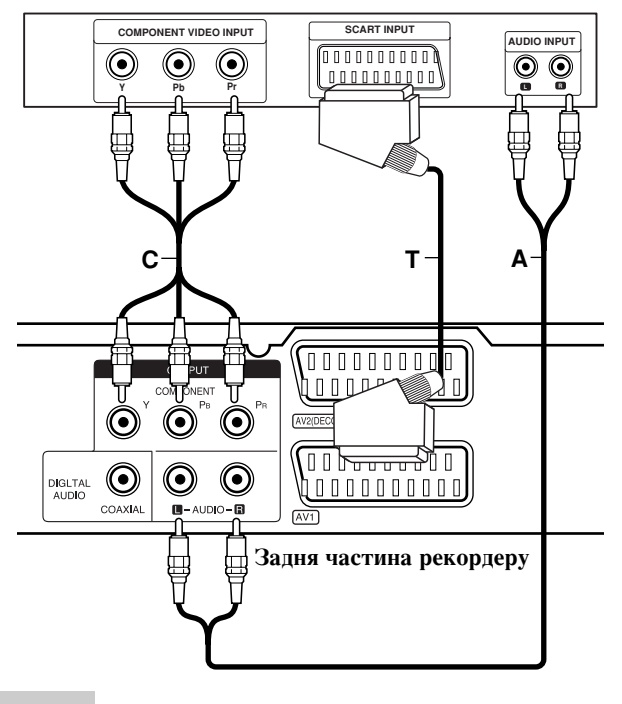

#### Підключення SCART

Підключіть SCART-гніздо AV1 на рекордері до відповідного гнізда на телевізорі за допомогою SCART-кабелю (Т).

#### Підключення аудіо (Лівий/Правий)

Підключіть ліве та праве гнізда AUDIO OUTPUT рекордера до гнізд лівого та правого аудіо входу на телевізорі за допомогою аудіо-кабелю (A). Не пілключайте гнізло AUDIO OUTPUT рекорлеру до гнізда для підключення навушників (магнітофона) вашої аудіо системи.

#### Підключення компонентного відео

Підключіть гнізда роздільного відеовиходу з прогресивною розгорткою COMPONENT OUTPUT на рекордері до відповідних гнізд на телевізорі за попомогою кабелю Y PB PR (C).

Якщо Ваш телевізор відповідає стандартам «highdefinition» або «digital ready», Ви зможете скористатись перевагами відеовиходу з прогресивною розгорткою, що є на рекордері для найбільшої можливої розгортки відео та найліпшої можливої якості картинки. Якщо Ваш телевізор не здатен приймати сигнали формату Progressive Scan, то при спробі скористатись цим виходом, картинка виявиться спотвореною.

 $\bullet$  Увімкнути режим Progressive (Прогресивне сканування) у позицію [ON] в меню настройки для відтворення прогресивного сигналу, див. стор. 17.

#### Застереження

Якщо в меню вибрано режим сигналу прогресивної розгортки, картинка з'явиться лише на телевізорі чи моніторі, що сумісні із цим форматом. Якщо помилково ввімкнено режим прогресивної розгортки, Вам буде необхідно повернутись до нормального режиму. Спочатку витягніть диск з рекордеру. Далі натисніть кнопку STOP (=) і тримайте її натиснутою п'ять секунд. Відео сигнал повернеться в стандартний режим і на екрані аналогового телевізора чи монітора знову з'явиться картинка.

## Довідкова інформація

Піпключення по піпсилювача з пвоканальним аналоговим стерео або Dolby Pro Logic II/ Pro **Logic**

Підключіть гнізда Лівого та Правого AUDIO OUTPUT виходів на рекордері до лівого та правого аудіо входів на Вашому підсилювачі, ресивері, або стерео системі, за допомогою аудіо кабелів (A).

#### Підключення до підсилювача з двоканальним цифровим стерео (РСМ) або до аудіо/відео ресивера з багатоканальним декодером (Dolby Digital<sup>™</sup>, MPEG 2, a<sub>60</sub> DTS)

- 1. Пілключіть гнізло олного із цифрових вихолів на рекордері (COAXIAL X) до відповідного входу Вашого підсилювача. Скористуйтесь додатковим цифровим (Coaxial X) аудіо кабелем.
- 2. Активуйте цифровий вихід на рекордері. (Див. "Аудіо Настройки" на стор. 18).

#### Цифровий багатоканальний звук

Шифровий багатоканальний звук забезпечує найліпшу якість звуку. Для цього Вам необхідно мати багатоканальний аудіо/відео ресивер, що підтримує один чи більше форматів Вашого рекордеру (MPEG 2, Dolby Digital або DTS). Перевірте інструкцію ресивера та логотипи на передній стороні ресивера.

#### Застереження:

Згідно договору DTS Licensing, цифровий вихідний сигнал буде вихідним сигналом в форматі «DTS digital out» коли вибрано аудіо потік DTS.

#### Примітки:

- Якщо аудіо формат цифрового виходу не відповідає можливостям Вашого ресивера, ресивер буде відтворювати голосний, спотворений звук або ніякого звуку взагалі.
- Шестиканальний об'ємний звук через цифрове підключення буде доступний, якщо Ваш ресивер обладнаний цифровим багатоканальним декодером.
- Натисніть AUDIO щоб дізнатись про аудіо формат даного DVD на екранному дисплеї.
- Цей рекордер не проводить внутрішнє (двоканальне) декодування звукової доріжки DTS. Підключіть один із цифрових аудіо виходів рекордеру до DTS ресивера для того, щоб скористатись перевагами багатоканального об'ємного звуку DTS.

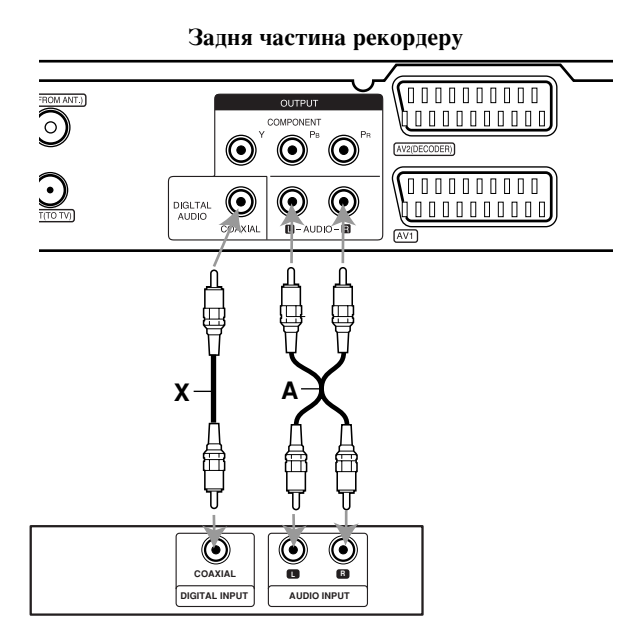

Підсилювач (Ресивер)

Вироблено згілно ліцензії Dolby Laboratories. "Dolby", "Pro Logic", та символ подвійного  $D \epsilon$ торговими марками Dolby Laboratories.

" DTS" та "DTS Digital Out" є торговими марками Digital Theater Systems, Inc.

## Додаткові Аудіо/Відео (А/V) підключення

#### Підключення декодеру кабельного **телебачення**

Ви можете переглядати та записувати програми кабельного телебачення якщо підключите декодер (не входить до комплекту поставки) до рекордеру. Відімкніть мережний шнур рекордеру зі штепсельної розетки підчас підключення декодеру.

Пля переглялу чи запису програм кабельного телебачення встановіть для пункту [AV2 Connection] значення [Decoder] (див. стор. 17) та встановіть для програми значення [On] в пункті [Decoder On/Off] в меню настройки (стор. 16).

#### $\mathbf{Topa}$ да:

Не потрібно вмикати рекордер для перегляду каналів телепередач на Вашому телевізорі.

#### Примітка:

Коли шнур рекордеру відключено з розетки, Ви не зможете переглядати канали телепередач з підключеного до рекордеру декодеру.

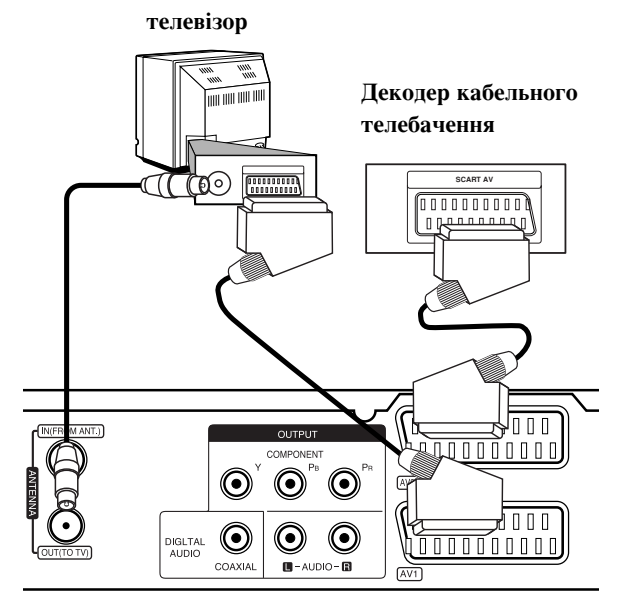

Задня частина рекордеру

#### Підключення до гнізда декодеру АV<sub>2</sub> **DECODER**

Підключіть відеомагнітофон чи подібний записуючий пристрій до гнізда AV2 DECODER цього рекордеру.

Для перегляду або запису із зовнішнього пристрою через роз'єм AV2 DECODER, встановіть опцію [AV2 Connection] (Підключення AV2) у [Other Device] (Інший пристрій) (див. стор. 17).

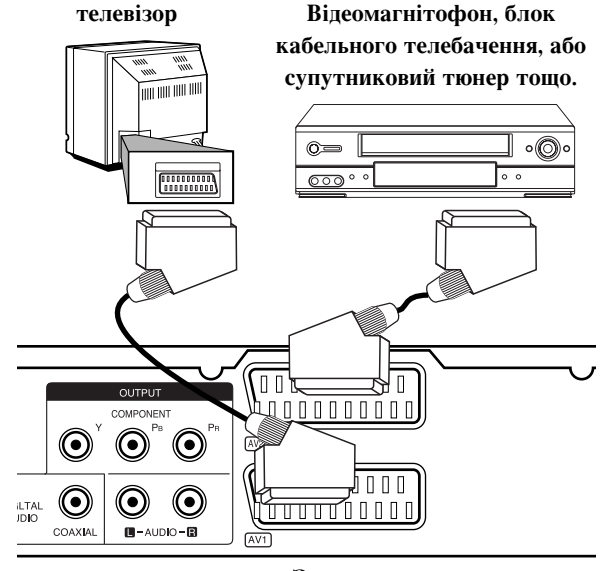

Задня частина рекордеру

#### **Порада:**

Не потрібно вмикати рекордер для перегляду каналів телепередач на Вашому телевізорі.

#### **Примітки:**

- Фільми, що містять сигнали захисту від копіювання не будуть записані.
- Якщо пропустити сигнали рекордеру через відеомагнітофон, є ймовірність, що Ви не зможете отримати чітку картинку на телеекрані. Переконайтесь, що Ви підключили Ваш відеомагнітофон до рекордеру в показаному нижче порядку. Для перегляду відео касет, підключіть відеомагнітофон до другого входу телевізора.

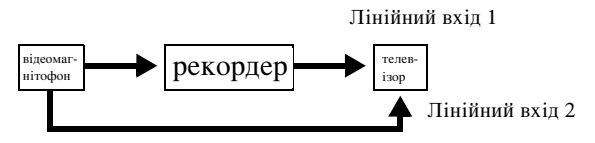

- $\bullet$  При записі на відеомагнітофон з рекордеру, не перемикайте джерело вхідного сигналу на ТВ натискаючи кнопку TV/DVD на ПДК.
- При використанні тюнеру В Sky В, переконайтесь, що підключили штекер тюнера VCR SCART в гніздо AV2 DECODER.
- Коли шнур рекордеру відключено з розетки. Ви не зможете переглялати канали телеперелач з підключеного до рекордеру відеомагнітофону чи тюнеру.

#### Підключення до гнізд AV IN 3

Підключіть гнізда входу (AV IN 3) на рекордері до гнізд виходу аудіо/відео на Вашому додатковому пристрою за допомогою аудіо/відео кабелів.

#### Панель гнізд додаткового пристрою (відеомагнітофону, цифрової відеокамери тощо)

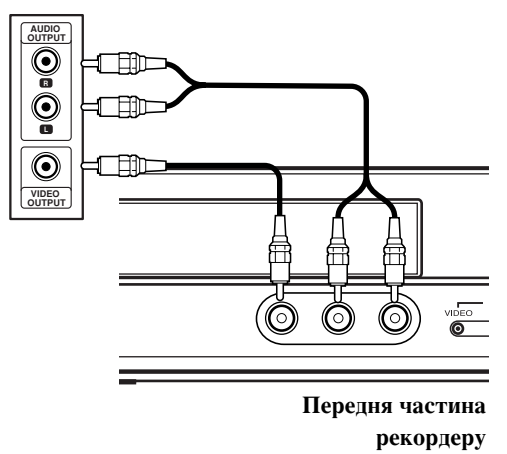

Підключення та Підключення та Настроювання Настроювання

#### Автоматичне настроювання

Коли кнопка POWER натиснута вперше для ввімкнення або обнуління пристрою, Initial Setup Wizard (Майстер Первинного Настроювання) автоматично встановлює мову, годинник та канали тюнеру.

1. Виберіть мову для меню Setup (Настроювання) та екранного меню. Натискайте ▲ / ▼ для вибору мови, потів натисніть ENTER.

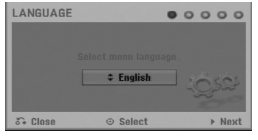

2. Будь-ласка, перевірте з'єднання антени. Натисніть ENTER для переходу до наступного кроку.

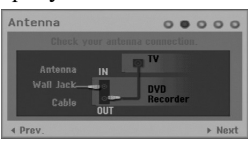

3. Використовуйте  $\blacktriangle / \blacktriangledown / \blacktriangleleft / \blacktriangleright$  для вибору країни і системи звуку, а потім натисніть ENTER при вибраному пункті [Start] (Початок).

Тюнер автоматично просканує усі наявні канали та помістить їх у пам'ять тюнера.

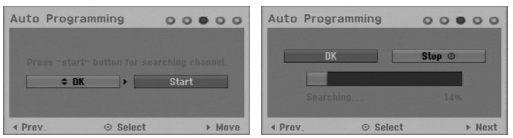

4. Внесіть необхідну інформацію для настроювання дати та часу.

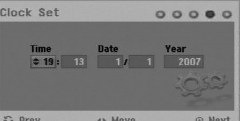

- $\bullet$  < />  $\blacktriangleleft$  /  $\blacktriangleright$  (ліворуч/праворуч): Пересуває курсор до попередньої або наступної колонки.
- $\triangle$  /  $\nabla$  (догори/донизу): Змінює настройку та поточну позицію курсору.

Натисніть ENTER для підтвердження вибраної настройки.

5. Натисніть ENTER при вибраному пункті [Close] (Закрити) для закінчення настроювання.

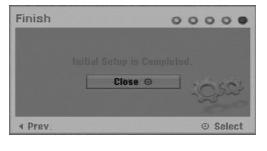

**14**

#### **Меню програвача**

З екрану меню програвача Ви маєте доступ до всіх носіїв доступних для відтворення та запису на рекордері.

- 1. Натисніть кнопку НОМЕ для відображення екрану меню програвача. Пристрій буде у режимі перегляду TV завжди, коли з'являється меню Home (Головне).
- 2. За допомогою кнопок  $\blacktriangleleft / \blacktriangleright$  виберіть основні пункти меню програвача. З'являються пункти підменю.
- 3. За допомогою кнопок  $\blacktriangle / \blacktriangledown$  та ENTER для виберіть пункти підменю.

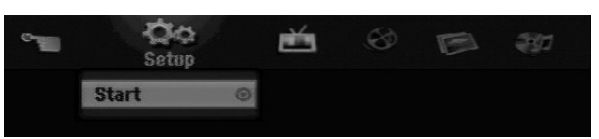

4. Для виходу з меню програвача натисніть НОМЕ.

#### **НАСТРОЮВАННЯ**

**• Start:** Ποκαзγε меню настройки.

#### **TV**

- Auto Ch. Scan (Автоматичне сканування каналів): Див. стор. 15.
- PR Edit (Репагування програм): *Див. стор.* 16.
- Timer Record (Запис по таймеру): Див. стор. 33.
- **Х**удожній фільм
- **DISC:** 
	- **-** Показує меню Title List (Список розділів) диску для запису (стор. 35)
	- Показує меню Movie List (Список фільмів) для DivX диска, (стор. 26)
	- Відтворює Video CD або диск DVD-Video (стор. 23-25).

#### **ФОТО** (Див. стор. 28-29)

• DISC (ДИСК): Відображає меню Photo List (Список фотографій) диску.

**Music (Музика)** (Див. стор. 27)

• DISC (ДИСК): Відображає меню Music List (список музичних доріжок) диску.

#### Спрощене меню

- Disc Manager (менеджер диску): Відображає меню Disc Settings (Настроювання диску). (Див. стор. 20-21)
- **Rec. Mode (Режим запису): Відображає меню** вибору режиму запису. (Див. стор. 19)

## Початкове настроювання

У цьому меню існує декілька шляхів для того, щоб пристосувати приведені Настроювання установок. Ъільшість пунктів основного меню програвача складається з трьох рівнів підменю, але деякі мають більш складну структуру завдяки великій кількості пунктів.

#### **Робота з меню**

- 1. Натисніть HOME та виберіть опцію [Setup].
- 2. Виберіть опцію [Start] та натисніть ENTER. З'явиться меню Setup.

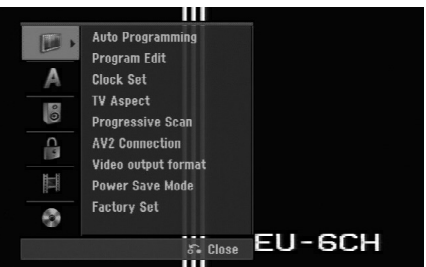

- 3. Натискайте ▲ / ▼ для вибору бажаної опції.
- 4. Коли бажана опція вибрана, натисніть щоб перейти до другого рівня.
- 5. Натискайте ▲ / ▼ для вибору другої бажаної опції.
- 6. Натисніть ► щоб перейти до третього рівня.
- 7. Натискайте ▲ / ▼ для вибору бажаної настройки, потім натисніть ENTER для підтвердження вашого вибору.

Деякі опції потребують додаткових дій.

8. Натисніть RETURN (5) декілька разів щоб вийти з меню Setup.

#### Примітка:

За допомогою кнопки ◀ перейдіть до попереднього рівня.

#### Загальне настроювання

#### Автоматичне настроювання програм

Цей рекордер обладнано тюнером з синтезованими частотами, що може приймати до 88 телевізійних ν αυαπίρ

#### Підготовка:

• Підключіть рекордер до антени необхідного типу, як показано в розділі "Підключення до антени" на стор. 9.

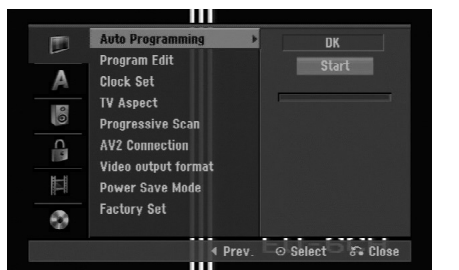

- 1. Виберіть пункт [Auto Programming] (автоматична настройка програм).
- 2. Натисніть ► для переходу на третій рівень.
- 3. За лопомогою кнопок  $\blacktriangle$  /  $\nabla$  виберіть країну, а потім натисніть  $\blacktriangleright$ .

Буде виділено піктограму [Start] (Початок).

4. Натисніть ENTER для початку пошуку каналів. Тюнер автоматично знайде всі доступні у Вашій місцевості канали та перенесе їх до пам'яті тюнера.

#### Примітка:

Систему звуку для кожної з програм можна змінити за допомогою пункту Program Edit (Редагування програми) у меню установок по закінченні Auto Programming (Автоматичного програмування) (див. Редагування програми на стор. 16).

Підключення та гідключення та Настроювання Настроювання

#### Редагування програм

Ви можете редагувати канали власноруч (додати, видалити, присвоїти назву, перенести тощо).

- 1. Виберіть пункт [Program Edit] та натисніть  $\blacktriangleright$ .
- 2. Натисніть ENTER локи вибрано [Edit]. На екрані з'явилось меню Список програм.

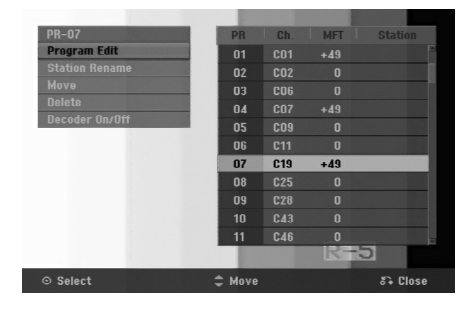

- 3. За допомогою ▲ / ▼ виберіть номер програми та натисніть ENTER.
- 4. За допомогою ▲ / ▼ виберіть пункт меню та натисніть ENTER.
	- [Program Edit] (Редагування програм) встановлює канали вручну. Дивись "Program Edit" внизу.
	- [Station Rename] (перейменування каналу) Змінює назву каналу. З'являється вікно для вводу назви. Щодо вводу назви дивись стор. 39. Назви можуть містити до 5 символів.
	- [Move] (перенесення) Сортирує канали в Списку програм. За допомогою  $\blacktriangle$  /  $\nabla$  перенесіть вибрану програму на нове місце.
	- [Delete] (вилучення) Вилучає непотрібну Вам програму.
	- [Decoder On/Off] (декодер УВІМКНЕНО/ ВИМКНЕНО) Установлює опцію декодера для каналу. Це потрібно для перегляду або запису платних кабельних каналів або програм. Натисніть ENTER, Напис [Decoder] з'явиться на екрані. Натисніть ENTER знову для вимкнення декодеру.
- 5. Натискайте RETURN (6) декілька разів для виходу з меню Список програм.

#### Редагування програм

Ви можете здійснити пошук, вибрати та зберегти телевізійні канали власноруч.

Вибираючи [Program Edit] у вищенаведеному кроці 4, з'являється дисплей настройки каналів.

1. За допомогою  $\blacktriangleleft / \blacktriangleright$  виберіть пункт меню та натисніть  $\blacktriangle$  /  $\nabla$  для зміни настройки.

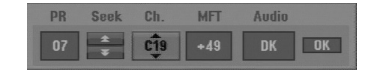

- [PR] показує позицію вибраної програми.
- [Seek] (шукати) Здійснює пошук каналів автоматично. Пошук зупиняється коли тюнер знаходить канал.
- [Ch.] Змінює номер каналу.
- [MFT] Точне настроювання завершує настроювання каналу до отримання найякіснішої картинки.
- [Audio] (Аудіо) Зміна системи звуку (ВG, I або DK).
- 2. Виберіть ОК та натисніть ENTER для того, щоб зберегти настроювання та повернутись до меню Список програм.

#### **Декодер AV1**

Назначає гніздо AV1 AUDIO/VIDEO для прийому закодованих відеосигналів.

- 1. Натисніть AV/INPUT (вхід AV) коли підсвічена опція [Decoder On/Off] (Декодер вкл./відкл.).
- 2. Натисніть ENTER щоб на дисплеї з'явився надпис [Decoder] (декодер). Натисніть ENTER знову для відключення настроювання.
	- Off (Вимкн.): Подача на вхід сигналу з AV1 scart. Це звичайна установка.
	- On (Увімкн.): Кодований вхідний відеосигнал з'єднання AV1 scart виводиться на з'єднання AV2 DECODER лия леколування. Декодований сигнал повертається на вхід гнізда AV2 DECODER, Ви можете записувати або переглядати кабельне телебачення чи програми.

#### Установка голинника

- 1. Виберіть опцію [Clock set] (установка годинника) та натисніть ▶.
- 2. Уведіть дату та час.  $\blacktriangleleft$  /  $\blacktriangleright$  (вправо / вліво): Переміщує курсор на наступну чи попередню колонку. ▲ / ▼ (вгору/вниз): Змінює число для поточної позиції курсору.
- 3. Натисніть ENTER для підтвердження Ваших установок.

#### **Формат телевізора**

Установлює пропорцію картинки підключеного телевізору (4:3 стандартний або широкий).

- $\bullet$  [4:3 Поштова скринька] Виберіть у разі підключення до телевізора 4:3. Широкоекранне зображення виводиться зі смугами у верхній і нижній частинах екрана.
- [4:3 Панорама] Виберіть у разі підключення до телевізора 4:3. Широкоекранне зображення виводиться на весь екран, а частини, що не входять, обрізаються.
- [16:9 Широкоекранне] Виберіть у разі підключення до широкоекранного телевізора або телевізора з функцією "широкий екран".

## Загальне настроювання **(продовження)**

#### Прогресивна розгортка

Відео режим прогресивної розгортки забезпечує найякісніші картинки з меншим мерехтінням. При використанні гнізда виходу прогресивної розгортки COMPONENT OUTPUT, але підключенні рекордеру до звичайного (аналогового) телевізора, виберіть для пункту меню Progressive Scan значення [OFF]. При використанні гнізда виходу прогресивної розгортки для підключення до телевізора або монітора сумісних з форматом сигналу прогресивної розгортки. виберіть для пункту меню Progressive Scan значення [ON].

#### Примітка:

Порядкову розгортку не можна вибрати в меню установок, якщо у пункті Video Output Format (вихідний формат відео) виконано установку RGB.

#### Застереження

Якщо Ви активізували режим прогресивної розгортки, картинка з'явиться тільки на сумісному з цим режимом телевізорі або моніторі. Якщо Ви помилково ввімкнули режим прогресивної розгортки, Вам буде необхідно повернути нормальний режим сигналу. Спочатку витягніть диск з рекордеру. Далі натисніть кнопку STOP (■) і тримайте її натиснутою п'ять секунд. Відео сигнал повернеться в стандартний режим і на екрані аналогового телевізора чи монітора знову з'явиться картинка.

#### Підключення до AV2

Ви можете підключити декодер або інший пристрій до гнізда AV2 DECODER на задній частині рекордера.

- [Decoder] Виберіть [Decoder] якщо ви підключили гніздо рекордеру AV2 DECODER до декодеру кабельного чи платного телебачення.
- [Other Device] (Інший пристрій) Виберіть [Other Device] якщо ви підключаєте роз'єм рекордера AV2 DECODER до відеомагнітофона або подібного записуючого пристрою.

#### Формат вихіпного вілеосигналу

Виберіть формат вихідного відеосигналу відповідно до типу підключення цього пристрою.

- [YPbPr] При підключенні телевізора до з'єднання COMPONENT OUTPUT на цьому пристрої.
- $\bullet$  [RGB] При пілключенні телевізора до з'єднання SCART (RGB-сигнал) на цьому пристрої.

#### Режим зберігання енергії

Ви можете установити пристрій для роботи в режимі зберігання енергії. На дисплеї нічого не відображається коли пристрій вимкнено.

- [OFF] (ВИМКНЕНО) Режим лезактивовано.
- $\bullet$  [ON] (ВВІМКНЕНО) Режим активовано.

#### Примітки:

- Закодовані телевізійні сигнали не будуть декодовані, якщо режим зберігання енергії активовано.
- Режим зберігання енергії недоступний у режимі очікування таймеру запису та коли пристрій знеструмлено після прийому закодованого телевізійного сигналу.

#### Заводське настроювання

При потребі ви можете повернути всі фабричні настроювання рекордера. Виберіть позначку "ENTER" (Настроювання), потім натисніть ENTER і з'явиться меню автоматичної настройки, див. стор. 14.

#### Примітка:

Деякі опції не можуть бути скинуті (Рейтинг, Пароль, Регіональний Код)

#### **Установки мови**

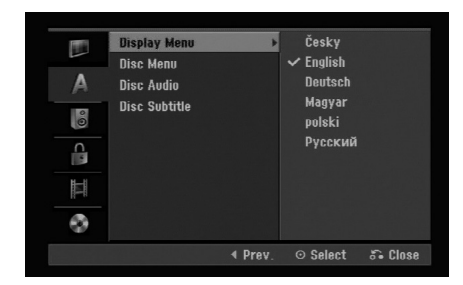

#### **Мова** меню

Виберіть мову меню настройки та дисплею.

#### Установки мови диску Меню/Аудіо/Субтитрів

- [Original] (оригінальна мова) Установлює оригінальну мову на якій було записано диск.
- $\bullet$  [Others] (Інше). Для вибору іншої мови натискайте цифрові кнопки а потім ENTER, щоб ввести відповідний 4-значний номер згідно переліку кодів МОВ У ЛОВІЛКОВОМУ РОЗЛІЛІ (ЛИВ. СТОР. 43). Якщо ви зробили помилку, натискайте CLEAR декілька разів щоб стерти числа одне за одним, а потім виправте їх.
- [OFF] (for Disc Subtitle) (ВИМКНЕНО (для субтитрів диску) : Вимикає субтитри.

## Установки аудіо

Кожен DVD диск має велику кількість опцій аудіо виходу. Установіть настройки аудіо виходу у вілповілності до типу Вашої аудіо системи.

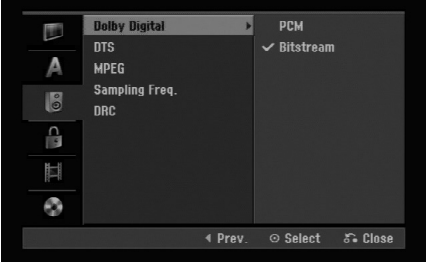

#### **Dolby Digital / DTS / MPEG**

- [Bitstream]: (бітовий потік) Виберіть "Bitstream", якщо Ви підключаєте гніздо DIGITAL AUDIO OUT до підсилювача чи іншого пристрою із системою Dolby Digital, DTS або MPEG декодеру.
- [PCM] (для Dolby Digital / MPEG): Виберіть при пілключенні до двоканального цифрового стерео підсилювача. Диски DVD закодовані в Dolby Digital або MPEG будуть автоматично приведені до двоканального РСМ аудіо.
- [Off] (ВИМКНЕНО, для DTS): Якщо вибираєте "Off", сигнал DTS не виводиться через гніздо DIGITAL AUDIO OUT.

#### Частота дискретизації

Якщо Ваш телевізор НЕ здатен тримати частоту сигналів 96 kHz, виберіть значення [48 kHz]. В такому разі, пристрій буде автоматично конвертувати будь-які сигнали з частотою 96 kHz в сигнали з частотою 48 kHz, і Ваша система зможе декодувати їх. Якщо Ваш телевізор здатен тримати частоту сигналів 96 kHz, виберіть значення [96 kHz]. У такому разі пристрій буде пропускати всі сигнали без подальшої обробки.

#### **DRC** (система Dynamic Range Control)

На диску DVD, Ви можете почути звук програми в найбільш можливому чіткому та реалістичному відтворенні завдяки цифровій аудіо технології. Однак, Ви можете захотіти зжати динамічний діапазон аудіо виходу (різниця між найголоснішими та найтихішими звуками). Тоді ви будете прослуховувати художній фільм на нижчій гучності без втрат у чіткості звуку. Для цього ефекту виберіть для підменю DRC значення [ON].

## **Блокування**

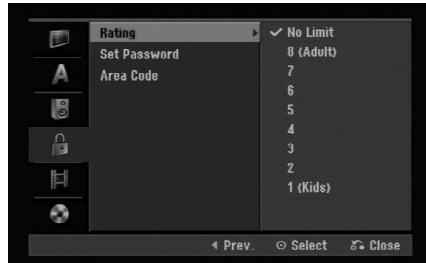

#### **Клас**

Блокує відтворення класифікованих DVD дисків відповідно до їх умісту. Не всі диски мають клас.

- 1. Виберіть опцію [Rating] та натисніть  $\blacktriangleright$ .
- 2. Для доступу до настройки опцій Rating (клас), Password (пароль) та Area Code (код країни), необхідно увести 4-значний секретний код, що Ви створили.

Якщо ви ще не ввели захисний код, вам видається підказка зробити це. Введіть 4-значне число. Введіть його ще раз для перевірки. Якщо ви помилилися, натискайте CLEAR декілька разів щоб стерти числа одне за одним, а потім виправте ªı.

3. Виберіть значення класу за допомогою кнопок  $\blacktriangle$  /  $\nabla$ .

 $[1]$  -  $[8]$ : Перший клас (1) має більше всього обмежень та клас вісім (8) найменш обмежений.

 $[No Limit]$ : (без обмеження) Якщо вибрати  $[No]$ Limit], замок від дітей буде дезактивовано та рекордер буде відтворювати всі диски без обмежень.

4. Натисніть ENTER для підтвердження зроблених Вами установок класу.

#### Примітка:

Якщо встановити значення обмеження класу для рекордеру, рекордер буде відтворювати всі сцени на диску з таким самим або нижчим класом. Сцени вищого класу не відтворюватимуться крім випадків коли на диску є альтернативні сцени. Альтернативна сцена повинна бути з таким самим або нижчим класом. Якщо альтернативних сцен немає, відтворення зупиняється. Для подальшого відтворення, Ви повинні ввести секретний код або змінити значення обмеження класу.

## Настроювання блокування (батьківського контролю) **(Продовження)**

#### Встановлення паролю

- 1. Виберіть опцію [Set Password] (Встановити пароль), потім натисніть  $\blacktriangleright$ .
- 2. Виконайте крок 2 як показано у пункті "Rating" (Рейтинг) на сторінці 18. Для того, щоб змінити пароль виберіть [Change] (Змінити), натисніть ENTER та двічі введіть новий пароль після вводу старого. Для вилучення паролю виберіть [Delete]

(Вилучити), а потім введіть пароль.

#### **Якщо Ви забули секретний код**

Якщо Ви забули свій секретний код, дотримуйтесь нижченаведеній інструкції.

- 1. Зайдіть в меню настройки та виберіть іконку першого рівня меню.
- 2. За допомогою кнопок із цифрами введіть код "210499".
- 3. Виберіть [OK] та натисніть ENTER. 4-значний пароль стерто. Введіть новий код.

#### **Кол країни**

Уведіть код країни, стандарти якої були використані для класифікації DVD відео диска, згідно до списку (Див. "Коди країн", стор. 43.).

- 1. Виберіть опцію [Area Code] (код країни) та натисніть ▶.
- 2. Виконайте крок 2 як показано у пункті "Rating" (Рейтинг) на сторінці 18.
- 3. Виберіть перший знак за допомогою кнопок ▲ / ▼.
- 4. Переміщуйте курсор за допомогою кнопки ► та виберіть другий знак за допомогою кнопок $\blacktriangle$  /  $\nabla$ .
- 5. Натисніть ENTER для підтвердження вибору коду країни.

#### **Установки запису**

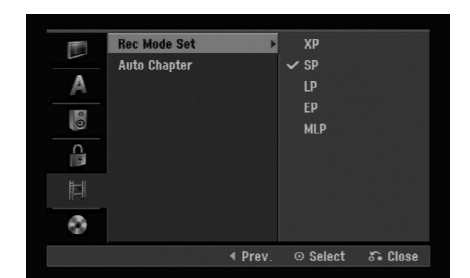

#### Вибір режиму запису

Ви можете вибрати якість картинки для запису; XP (висока якість), SP (стандартна якість), LP (низька якість), EP (нижча якість). MLP (Максимально довге програвання)

#### **Авто заголовки**

При запису у режимі Video через задані інтервали записуються маркери розділів. Ви можете встановити 5 або 10 хвилинні інтервали. Якщо ви виберете [None] (Нічого), ви відключите маркування розділів.

## Настроювання диска

#### **Ініпіалізація**

Якщо ви завантажите повністю порожній диск, рекордер ініціалізує його.

**DVD-R:** Рекордер ініціалізує диск у режим Video (Відео). Режим запису також завжди буде режимом Video.

**DVD-RW/DVD+RW/DVD+R: З'явиться меню** Initialize (Ініціалізація). Виберіть [ОК], потім натисніть ENTER. DVD-RW диск ініціалізується у режим Video.

Також, ви можете переформатувати DVD-RW/ DVD+RW із меню Setup (Настройка) як показано нижче.

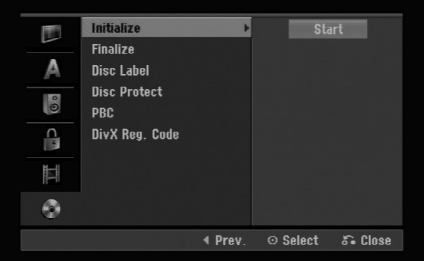

- 1. Виберіть опцію [Initialize] (Ініціалізація) та натисніть ▶.
- 2. Виберіть [Start] та натисніть ENTER. З'явиться меню Format Disc (Форматування диску).
- 3. Натискайте  $\blacktriangleleft / \blacktriangleright$  для вибору бажаного режиму (Режим VR або Video), потім натисніть ENTER. З'явиться повіломлення пілтверлження. Для дисків DVD+RW, перейдіть до кроку 4.
- 4. Натискайте ◀ / ▶ щоб вибрати [ОК], потім натисніть ENTER. Ініціалізація диску займає декілька секунд.

#### $Y<sub>para</sub>!$

**Якщо ви бажаєте змінити формат диску, усе, що** було записано на диску, буде стерто.

#### $\Phi$ іналізація

Фіналізація фіксує записи так, що диск може бути відтворений на звичайному DVD програвачі або комп'ютері з DVD-ROM приводом. Фіналізація диску з відео режимом створює екранне меню для навігації по диску. В нього можна зайти натиснувши MENU/LIST abo TITLE.

#### Застереження

Якщо ви фіналізували диск DVD-R та DVD+R, Ви не зможете редагувати або дозаписувати на нього. Це можливо лише на дисках DVD+RW. Однак Ви зможете редагувати або записувати диск DVD-RW вибравши опцію [Unfinalize] (відмінити фіналізацію).

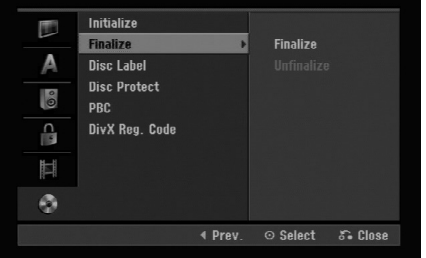

- 1. Виберіть опцію [Finalize] (фіналізувати) та натисніть ▶.
- 2. Натисніть ENTER поки вибрано [Finalize]. Меню фіналізації диску з'являється на екрані.
- 3. Натисніть [OK] та натисніть ENTER. Рекордер розпочне процес фіналізації диску.

#### Примітка:

Час фіналізації залежить від типу диску, розміру записаних даних, та кількості розділів на диску.

#### **Поради**

- Якщо ви вставите DVD-RW диск, який вже було фіналізовано, Ви можете відмінити фіналізацію вибравши опцію Unfinalize з меню фіналізації. Після цього Ви можете редагувати та дозаписувати на лиск.
- $\bullet$  Ви не можете відмінити фіналізацію дисків DVD-R Ta DVD+R.
- Якщо опція [Disc Protect] (захист диску) має значення [ON] (ввімкнено.), фіналізація неможлива. Для фіналізації виберіть для опції [Disc Protect] значення [OFF].

## Настроювання диска **(продовження)**

#### **Назва** диску

Скористайтесь цією опцією для вводу назви диску. Ця назва буде з'являтись коли Ви будете вставляти цей диск та відображати інформацію диску на екрані.

- $\bullet$  Назва диску може мати 32 знаки.
- Диски відформатовані на іншому рекордері будуть мати обмежену назву.
- 1. Виберіть опцію [Disc Label] (назва диску) та натисніть ▶.
- 2. Натисніть ENTER поки вибрано [Edit]. Меню вводу назви диску з'являється на екрані. Для вводу знаків див. стор. 39.

#### Захист диску

Записуючи диски DVD+RW / +R або диски DVD-RW відформатовані в режимі VR, виберіть значення [ON] (ВВІМКНЕНО.) для запобігання випадковому запису, редагуванню або видаленню даних з диску. Для зняття захисту диску для його редагування необхідно вибрати значення [ОҒҒ] (ВИМКНЕНО.).

#### **PBC**

РВС означає контроль відтворення та посилає до спеціальних меню та можливостей навігації, що доступні на деяких дисках Video CD.

- [ON] (ВВІМКНЕНО.) Диски Video CD відтворюються згідно РВС, якщо ця опція доступна.
- [OFF] (ВИМКНЕНО.) Диски Video CD відтворюються таким же чином, як і аудіо диски.

#### Реєстраційний код DivX

Ми надаємо вам реєстраційний код DivX® VOD (Video On Demand – Відео по запиту), який дозволяє вам орендувати та купляти відеоматеріали за допомогою послуги DivX® VOD. Подальшу інформацію дивіться на www.divx.com/vod.

- 1. Виберіть опцію [About DivX (R)] (про DivX ®), потім натисніть  $\blacktriangleright$ .
- 2. Виберіть [Enter] та натисніть ENTER, з'явиться реєстраційний код.
- 3. Використайте реєстраційний код для придбання або оренди відеоматеріалів з сервісу DivX® VOD на www.divx.com/vod. Керуйтеся інструкціями та завантажуйте відео на диск для подальшого перегляду на пристрої.

#### Примітка:

Усі завантажені відео матеріали з DivX® VOD можуть програватися лише на цьому пристрої.

## Загальне пояснення екранного **ПИСПЛЕЮ**

Ця інструкція надає загальні інструкції щодо функціонування рекордеру. Деякі DVD диски вимагають спеціальних операцій. В таких випалках на екрані телевізора з'являється символ  $\oslash$ , що показує на операцію, недозволену рекордером, або недоступну для даного диска.

#### Відображення інформації під час перегляду телевізійних програм

Під час перегляду телебачення, натисніть DISPLAY (Дисплей) щоб відобразити/прибрати екранну **інформацію.** 

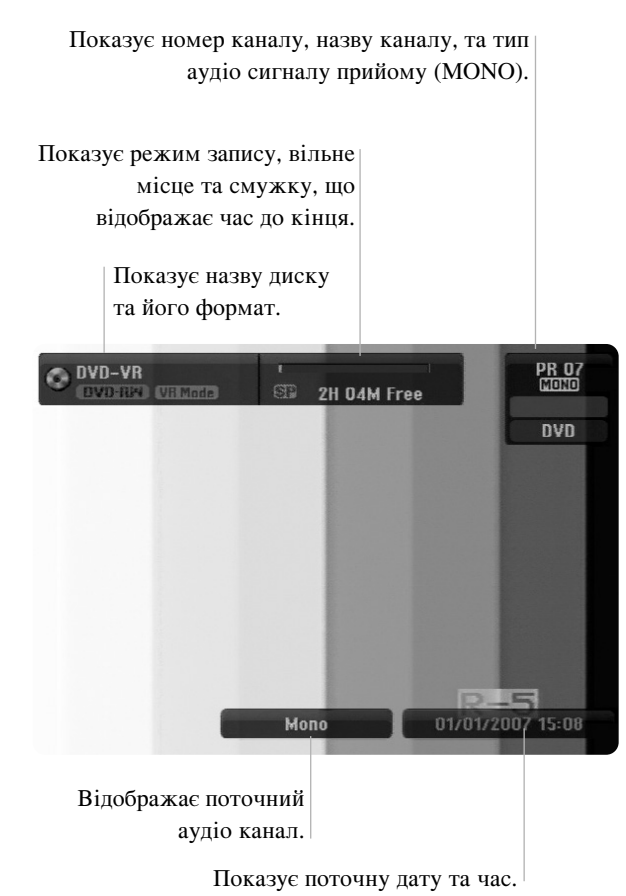

#### Відображення інформації диску на екрані

Ви можете відображати на екрані різну інформацію про поточний диск.

1. Натисніть DISPLAY один раз для відображення поточного статусу.

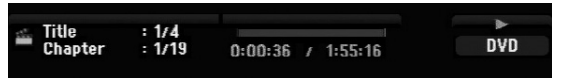

2. Натисніть DISPLAY ще один раз для відображення різної інформації щодо відтворення.

Пункти, що відображаються, можуть відрізнятися в залежності від диску та стану відтворення.

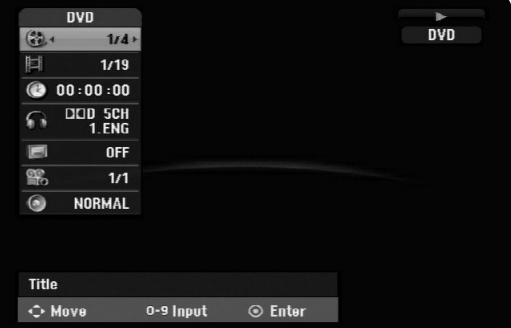

3. Ви можете вибрати пункт натисканням кнопок  $\blacktriangle$  /  $\blacktriangledown$  та вибрати або змінити настройку за допомогою кнопок  $\blacktriangleleft / \blacktriangleright$ .

Детальніше про кожний пункт можна дізнатися на сторінках, номери яких вказані у дужках.

- [Title] (розділ): Номер поточного розділу або треку/всього розділів або треків (стор. 25)
- $\bullet$  [Chapter] (заголовок): Номер поточного заголовку/всього заголовків (стор. 23)
- $\bullet$  [Time] (час): Час до кінця відтворення (стор. 25)
- [Audio] (аудіо): Вибрана мова звуку (тільки для дисків DVD VIDEO) або вибраний аудіо канал (стор. 24)
- [Subtitle] (субтитри): Вибрані субтитри (стор. 24)
- [Angle] (кут перегляду): Вибраний кут перегляду/всього кутів перегляду (стор. 25)
- [Sound] (звук): Вибраний режим звуку (стор. 25)

#### Примітка:

Якщо жодна з кнопок не натискається 10 секунд, екранне меню зникає.

## **Відтворення**

## Загальні функції відтворення

- 1. Вставте диск до лотку для дисків стороною відтворення вниз.
- 2. Почніть відтворення диску (див. стор. 14).
- 3. Для зупинення відтворення натисніть STOP (■). Рекордер запам'ятовує місце зупинки, у залежності від диску. Індикатор "III" невдовзі з'являється на екрані. Натисніть PLAY (>) для поновлення відтворення (з того самого місця). Якщо Ви натиснете STOP (■) ще раз або витягнете диск ("■" з'являється на екрані), рекордер видалить з пам'яті місце зупинки.
- 4. Натисніть OPEN/CLOSE ( $\triangle$ ) для закриття лотку для дисків або натисніть POWER ( $\bigcirc$ ), лоток диска закривається автоматично та пристрій знеструмлюється.

#### Примітка:

Хицо активовано режим замку від дітей та диск не співпадає з установками класу дисків (є не дозволеним), необхідно ввести чотиризначний секретний код та/або необхідно дозволити відтворення дисків цього класу (див главу Клас, на стор. 18).

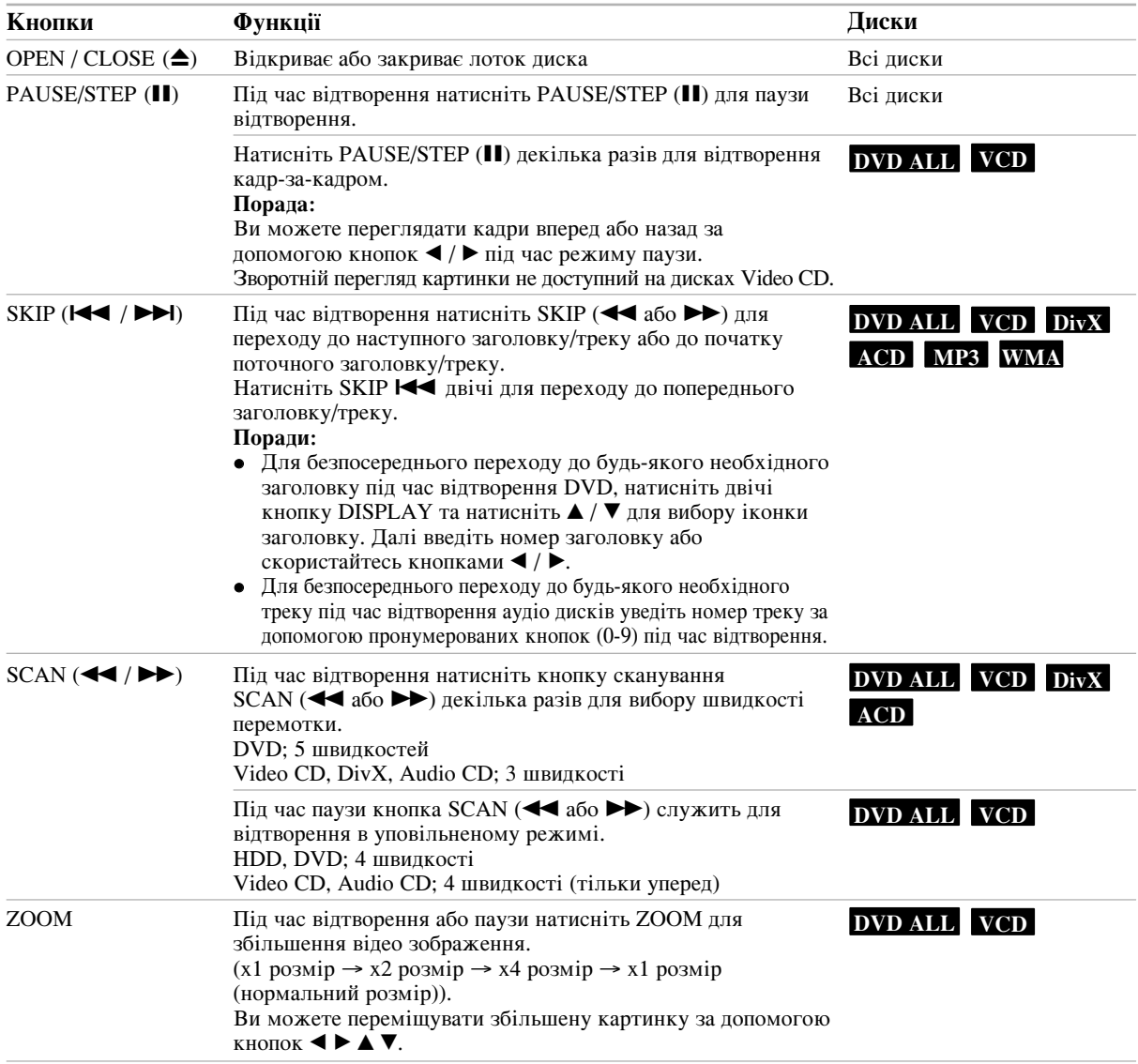

## Загальні функції відтворення (продовження)

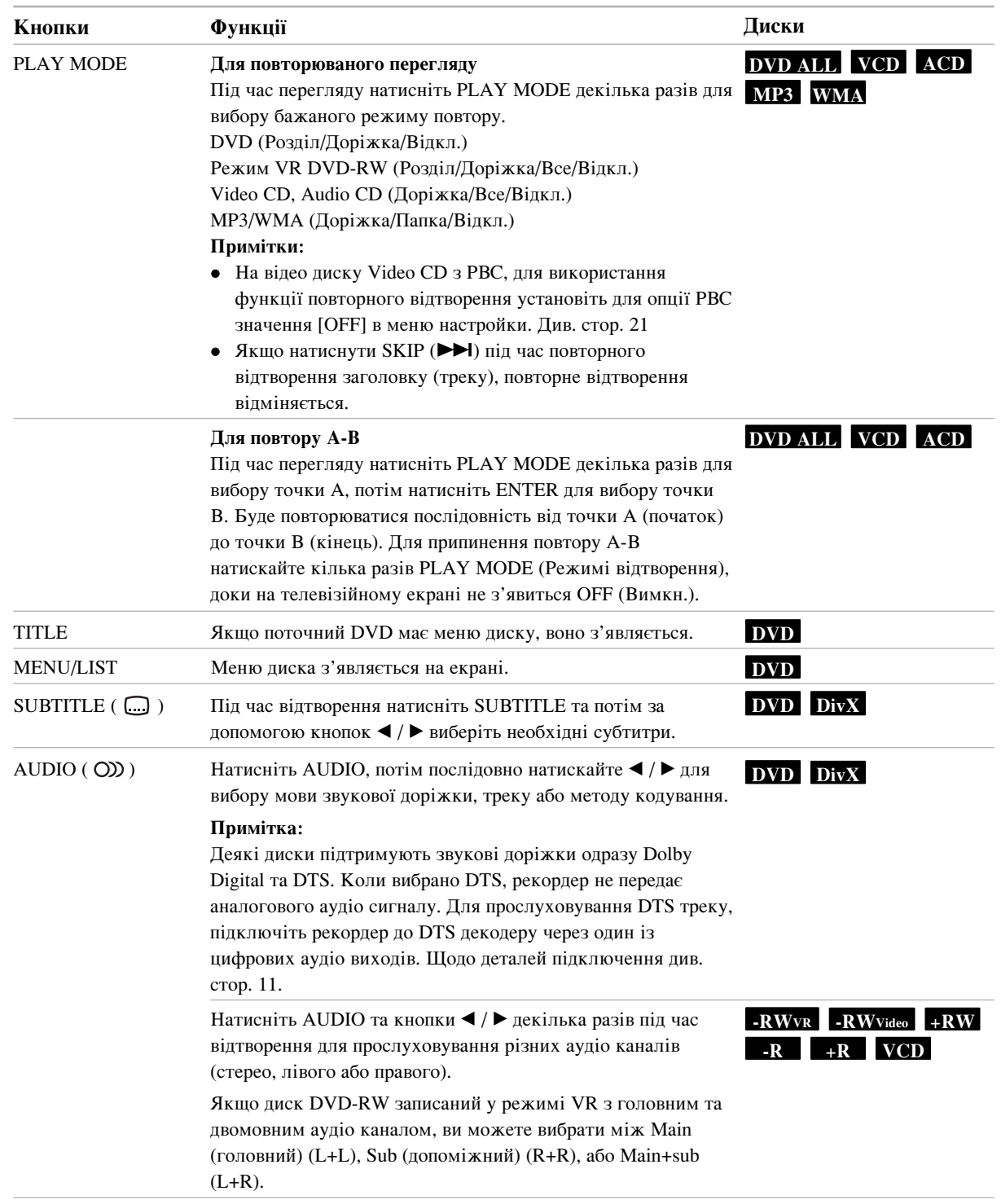

#### **Икщо екран меню відображено DVD** VCD

Екран меню може бути відображено вперше після вставлення DVD або Video CD дисків, що містять меню.

#### **DVD**

За допомогою кнопок  $\blacktriangle$  /  $\blacktriangleright$  /  $\blacktriangle$  /  $\nabla$  виберіть необхідний розділ/заголовок, натисніть ENTER для відтворення.

Натисніть TITLE або MENU/LIST для повернення в меню.

#### **VCD**

- Скористайтесь пронумерованими кнопками для вибору треку.
- Натисніть RETURN ( $\delta$ ) для повернення в меню. • У залежності від диску меню та конкретні
- процедури меню можуть відрізнятись. Дотримуйтесь інструкцій меню. Можливо, необхідно буде вимкнути опцію РВС в меню настройки (див. стор. 21).

#### Перехід до іншого розділу **DVD ALL** DivX

Коли на диску є більш ніж один розділ, Ви можете перейти до іншого:

 $\bullet$  Натисніть DISPLAY двічі під час відтворення та натисніть  $\blacktriangle / \blacktriangledown$  для вибору іконки розділу. Натисніть відповідні нумеровані кнопки (0-9) або  $\blacktriangleleft$  /  $\blacktriangleright$  для вибору номеру розділу.

#### **Пошук відмітки часу DVD ALL** DivX

Для відтворення диска з будь-якого вибраного часу:

- 1. Натисніть DISPLAY двічі під час відтворення. Меню пошуку вілмітки часу показує час ло закінчення відтворення.
- 2. За допомогою кнопок ▲ / ▼ виберіть іконку годинника, індикатор "0:00:00" з'явиться.
- 3. Уведіть необхідний час початку відтворення в годинах, хвилинах та секундах зліва направо. Якщо Ви ввели неправильні цифри, за допомогою кнопок ◀ / ▶ перемістить курсор до неправильно введеної цифри. Введіть правильне значення.
- 4. Натисніть ENTER для підтвердження. Відтворення починається з введеного часу.

#### Ракурс камери DVD

Якщо диск містить сцени, записані різними камерами під різними кутами, Ви можете змінювати ракурс перегляду під час відтворення.

- 1. Натисніть DISPLAY двічі під час відтворення. Екранне меню з'явиться на екрані телевізора.
- 2. За допомогою кнопок ▲ / ▼ виберіть іконку ракурсу на екранному меню.
- 3. За допомогою кнопок  $\blacktriangleleft / \blacktriangleright$  виберіть необхідний pakvne.

Номер поточного ракурсу з'явиться на екрані телевізора.

#### $\mathbf{Topa}$ да:

Індикатор ракурсу ANGLE буде мигати на екрані в сценах, записаних в інших ракурсах, показуючи, що зміна ракурсу неможлива.

#### **3D O6'εΜ DVD ALL VCD**

Пристрій може відтворювати ефект 3D об'ємного звуку, що симулює багатоканальне аудіо відтворення на двох звичайних стерео колонках замість п'яти чи більше колонок, що необхідні для прослуховування багатоканального аудіо із системи домашнього кінотеатру.

- 1. Натисніть DISPLAY лвічі піл час вілтворення. Екранне меню з'явиться на екрані телевізора.
- 2. За допомогою кнопок ▲ / ▼ виберіть іконку звуку в меню.
- 3. Натисніть  $\blacktriangleleft / \blacktriangleright$  для вибору опцію "3D SUR". Для вимкнення ефекту 3D об'ємного звуку, виберіть значення "NORMAL".

#### Пам'ять останніх установок **DVD**

Рекордер записує до пам'яті установки користувача до останнього диску що він переглядав. Установки залишаються в пам'яті навіть якщо Ви видалите диск із рекордеру та вимкнете його. Якщо ви вставите попередній диск, відтворення почнеться автоматично з місця зупинки.

#### Примітки:

- Установки записуються кожен раз.
- Рекордер не запише до пам'яті установки, що Ви зробили до диска, якщо ви вимкнете його ще до перегляду диску.

## Відтворення відео файлу DivX

Рекордер може програвати файли DivX. Перед відтворенням DivX файлів, прочитайте "Вимоги до DivX файлів" зліва.

- 1. Натисніть НОМЕ.
- 2. Виберіть опцію [Movie] (Фільм).
- 3. Виберіть носій, що містить файли DivX та натисніть ENTER. Меню [Movie List] (список фільмів)

відображається на екрані.

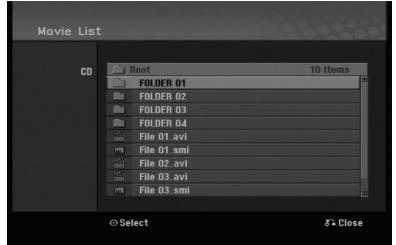

- 4. Натискаючи кнопки ▲ / ▼, виберіть каталог і двічі натисніть ENTER. З'являється список файлів у каталозі. Якщо Ви перейшли в список файлів та бажаєте перейти до списку каталогів за допомогою кнопок  $\blacktriangle$  /  $\blacktriangledown$  на ПДК перейдіть до іконки  $\hat{=}$  – та натисніть ENTER.
- 5. Якщо Ви бажаєте переглянути файл, за допомогою кнопок  $\blacktriangle$  /  $\nabla$  виберіть його та натисніть PLAY ( $\nabla$ ). Ви можете скористатись декількома функціями відтворення. Зверніться до сторінок 23-25.
- 6. Натисніть STOP для зупинки відтворення. З'явиться меню списку фільмів [Movie List].

#### Примітка щодо відображення субтитрів **DivX**

Якщо субтитри не відображаються належним чином, будь ласка, дотримуйтесь нижченаведених інструкцій.

- 1. Натисніть PAUSE/STEP коли з'являться субтитри.
- 2. Натисніть і тримайте кнопку SUBTITLE десь 3 секунди.

З'явиться код мови.

- 3. За допомогою кнопок ◀ / ▶ виберіть код іншої мови доки субтитри не буде відображено належним чином.
- 4. Натисніть PLAY (>) для продовження перегляду.

#### Примітка:

Файл субтитрів DivX слід ідентифікувати із використанням назви файлу DivX.

#### Опції меню списку фільмів

1. За допомогою кнопок ▲ / ▼ виберіть каталог/файл у меню списку фільмів [Movie List] та натисніть ENTER.

З'являться опиії меню [Movie List]. Опції меню відрізняються в залежності від вибраного носія.

- 2. За допомогою кнопок  $\blacktriangle / \blacktriangledown / \blacktriangle / \blacktriangleright$  виберіть опції та натисніть ENTER.
	- $\bullet$  [Play] (відтворення) Розпочинає відтворення вибраного розділу.
	- [Open] (відкрити) Відкриває каталог та з'являється список файлів у каталозі.

#### Вимоги до DivX файлів

Придатна роздільна здатність: 720x576 (Ш х В) пікселів

Розширення файлів DivX: ".avi", ".divx"

Відтворювані субтитри DivX: ".avi", ".divx"

**Воспроизволимые субтитры DivX: ".smi", ".srt",** 

".ssa", ".sub (Micro DVD, Subviewer 1.0/2.0)", ".txt (TM плеєр, DVD система субтитрів)"

Відтворювані формати кодеків: "DIVX3.xx", "DIVX4.xx", "DIVX5.xx"

Відтворювані аудіо формати: "AC3", "MP3"

- Частота дискретизації:  $8 - 48$  K $\Gamma$ <sub>H</sub> (MP3)
- Бітрейт:
	- 8 320 kõir/c (MP3)

Формат CD-R: ISO 9660 та Joliet

**Формат DVD±R/RW: ISO 9660 (формат UDF Bridge)** 

Максимальна кількість файлів на папка: He більше 2000

#### Примітки щодо формату DivX

- Якщо частота кадрів перевищує 29,97 кадрів в секунду, пристрій може функціонувати Helida Bullaho.
- Якшо код неможливо відтворити у назві файлу DivX, на дисплеї може з'явитися символ "\*".
- Якщо аудіо та відео структура записаного файлу не перемежована, відбувається повернення до головного меню.
- Даний пристрій не підтримує файли DivX, записані із застосуванням GMC (Загальна компенсація  $\frac{nv}{v}$ .
- Даний пристрій не підтримує файли DivX, які записані з ввімкненою опцією "rec list".

## Відтворення аудіо диску та **МР3/WMA файлів**

Рекордер може відтворювати аудіо диски та файли MP3/WMA. Перш ніж відтворювати файли формату MP3/WMA, прочитайте "Вимоги до MP3/WMA файлів" праворуч.

- 1. Натисніть НОМЕ. Відображається меню опцій.
- 2. Виберіть опцію [MUSIC] (музика).
- 3. Виберіть носій, що містить MP3/WMA або аудіо та натисніть ENTER.

Меню [Music List] (список музики) з'являється на екрані.

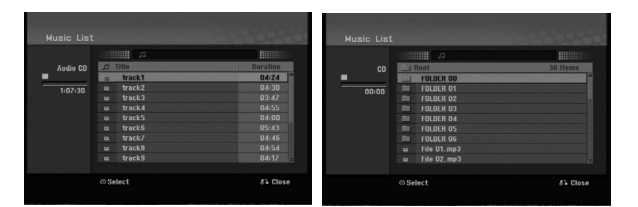

4. Use  $\triangle/\blacktriangledown$  to select a track then press PLAY ( $\blacktriangleright$ ). Playback starts.

You can use variable playback functions. Refer to pages 23-25.

#### $\mathbf{Topa}$ ди:

- $\bullet$  Натисніть DISPLAY для перегляду інформації ID3-Tag для файлу MP3. Якщо інформація ID3-Tag відсутня, з'являється напис [ID3-Tag: Not Checked]. Якщо Ви вибрали каталог, на екрані відображаються підкаталоги та файли MP3/WMA. Знову натисніть DISPLAY щоб убрати інформаційний екран.
- Якщо Ви бажаєте перейти до вищого каталогу за допомогою кнопок ▲ / ▼ на ПДК перейдіть до іконки **È** та натисніть ENTER.
- 5. Для того, щоб зупинити відтворення, натисніть STOP.

#### Опції меню аудіо диску та меню Music List

1. Натисніть ▲ / ▼ для вибору папки/файла у меню [Music List] (список музичних доріжок), потім натисніть ENTER.

Відображається меню опцій.

Відображені опції меню можуть відрізнятись в залежності від вибраного носія.

- 2. За допомогою кнопок  $\blacktriangle / \blacktriangledown / \blacktriangle / \blacktriangleright$  виберіть опції, натисніть ENTER.
	- [Play] Відтворення обраного розділу.
	- [Random] Відтворення у випадковому порядку.
	- [Open] Відкриває каталог, з'являється список файлів та підкаталогів

#### Режим випадкового відтворення

1. За допомогою кнопок ▲ / ▼ виберіть файл та натисніть ENTER.

Відображається меню опцій.

- 2. За допомогою кнопок ▲ / ▼ виберіть опції [Random] та натисніть ENTER. Пристрій автоматично розпочинає відтворення у випадковому режимі та напис "RANDOM" з'являється на екрані меню.
- 3. Для повернення до відтворення в нормальному режимі виберіть опцію [Random] знову, та натисніть ENTER.

#### $\mathbf{Topa}$ да:

Натиснувши кнопку SKIP >→ під час відтворенняу випадковому режимі, пристрій вибирає інший трек та продовжує режим випадкового відтворення.

#### Вимоги по файлів МРЗ/WMA

Розширення файлів: ".mp3", ".wma".

Частота дискретизації: 8-48 кГц (МР3), 32-48 кГц (WMA)

**Ытрейт:** 8-320 kőir/c (MP3), 32-192 kőir/c (WMA)

 $\Phi$ ормат CD-R: ISO 9660 ra Joliet

**îÓÏ‡Ú DVD±R/RW:**  ISO 9660 (формат UDF Bridge)

Максимальна кількість файлів на папка:  $He$  більше 2000

## Перегляд файлів JPEG

Рекордер може відтворювати JPEG файли. Перш ніж відтворювати записи JPEG, прочитайте "Вимоги до фото файлів" праворуч.

- 1. Натисніть НОМЕ. Відображається меню опцій.
- 2. Виберіть опцію [PHOTO].
- 3. Виберіть носій, що містить JPEG та натисніть ENTER.

Меню [Photo List] (список фото) відображається на екрані.

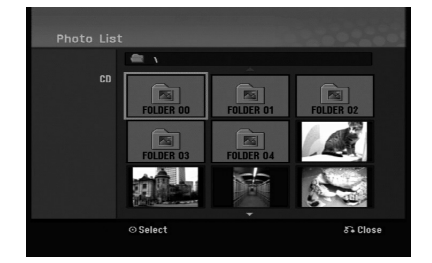

4. За лопомогою кнопок  $\blacktriangleleft / \blacktriangleright / \blacktriangle / \blacktriangledown$  виберіть трек. потім натисніть ENTER. Зліва вілображається меню опцій.

#### $\mathbf{Topa}$ ди:

Якщо Ви бажаєте перейти до вищого каталогу натисніть  $\blacktriangle / \blacktriangledown$  на ПДК для виділення іконки  $\blacksquare$ . та натисніть ENTER.

5. За допомогою кнопок  $\blacktriangle / \blacktriangledown$  виберіть [Full Screen] та натисніть ENTER.

Вибрана фотографія появиться в режимі повного екрану.

У залежності від розміру та кількості JPEG файлів, рекордеру може знадобитись досить довгий час для відтворення файлів.

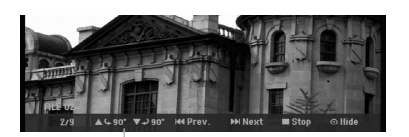

Натисніть ENTER, щоб відобразити та прибрати це меню під час перегляду в повний екран.

6. Для припинення перегляду в будь-який час натискайте STOP.

На екрані відображається меню [Photo List].

#### Підказка:

Якщо натиснути RETURN (Повернутися)  $\delta$  коли на екрані відображене меню, екран переходить у режим перегляду TV або зображення з AV-входу.

#### Опції меню списку фото

- 1. За допомогою кнопок ▲ / ▼ виберіть файл зі списку фото [Photo List] та натисніть ENTER. Відображається меню опцій. Відображені опції меню можуть відрізнятись в залежності від вибраного носія.
- 2. За допомогою кнопок ▲ / ▼ виберіть опції, натисніть ENTER.
	- [Open] Відкриває каталог, з'являється список файлів та підкаталогів
	- [Full Screen] Відображення вибраного файлу в режимі повного екрану.
	- [Slide Show] Меню перегляду слайдів

#### Пропуск зображень

При перегляді зображень, натисніть SKIP (Пропуск) ( $\blacktriangleleft$  або  $\blacktriangleleft$ ) один раз для переходу до наступного файлу або для повернення до попереднього файлу.

#### Поворот зображень

Натискайте ▲ / ▼ при перегляді зображень для повороту зображення за годинниковою стрілкою або проти.

#### Вимоги до фото файлів

Розширення файлів:

".jpg"

Розмір файлу із зображенням: Рекомендується розмір до 4 МБ.

**Формат CD-R:** ISO 9660 ra Joliet

**îÓÏ‡Ú DVD±R/RW:**  ISO 9660 (формат UDF Bridge)

Максимальна кількість файлів на папка: Не більше 2000

#### Примітки шоло файлів **JPEG**

- Файли зображень JPEG із прогресивною та безвтратною компресією не підтримуються.
- Залежно від розмірів і числа файлів JPEG рекордеру може знадобитися кілька хвилин для зчитування вмісту носія.

#### Перегляд показу слайдів

- 1. Виберіть опцію [Slide Show] в меню списку фото [Photo List] (Зверніться до глави "Опції меню списку фото" на стор. 28).
- 2. Натисніть ENTER.

Меню показу слайдів відображається на екрані.

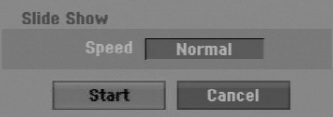

3. За допомогою кнопок  $\blacktriangle$  /  $\blacktriangleright$  /  $\blacktriangle$  /  $\nabla$  виберіть опції.

Опція швидкість [Speed]: Швидкість показу слайдів [Slow] (повільна), [Normal] (нормальна), або [Fast] (швидка).

4. Виберіть опцію [Start] та натисніть ENTER для показу слайдів.

Слайд-шоу продовжується доки не буде натиснуто STOP  $(\blacksquare)$ .

5. Натисніть STOP для зупинки показу слайдів, повернення меню списку фото Photo List.

#### Для паузи показу слайдів

- 1. Натисніть PAUSE/STEP (II) для паузи показу слайлів.
- 2. Для поновлення показу слайдів натисніть PLAY  $($

## **Запис**

## Про запис на DVD

#### Примітки:

- Рекордер не може записувати CD-R або CD-RW писки.
- Наша компанія не бере на себе відповідальність за провал запису з причини відключення електричного струму в мережі, дефективних дисків або ушкодження рекордеру.
- Відбитки пальців та маленькі подряпини на диску можуть впливати на якість відтворення та/або запису. Будь ласка, дбайте про диски належним чином.

#### Типи дисків, формати запису, моделі та **УСТАНОВКИ**

Цей рекордер може відтворювати різні види DVD-дисків: попередньо записані диски DVD-Video, диски DVD-RW, DVD-R, DVD+RW і DVD+R. Завжди вибирайте опцію "Відео формат" для DVD-R, DVD+R, DVD+RW дисків – так як у записаних зарані фабричних дисках DVD-Video. Це означає, що після фіналізації ви можете відтворювати диск DVD-R, DVD+R, або DVD+RW на звичайному DVD програвачі.

За замовчуванням, формат DVD-RW диску - Відео формат, хоча Ви можете змінити його на формат Video Recording (VR). (Повторне форматування зітре вміст диску.) Режим запису залежить від формату диску. Якщо формат диску Video Recording, тоді режим запису відповідно VR; якщо формат диску Відео-формат, тоді режим запису Відео формат (крім дисків DVD-Video, що не записуються, та відповідно не мають форматів запису).

Для режимів запису (які встановлюються для цілого диску) існують різні настройки запису. Їх можна змінювати для кожного запису та визначати якість зображення та скільки місця на диску займе запис.

#### Примітки щодо запису

- Показаний час запису не є точним, тому рекордер використовує різну компресію вілео. Це означає, що точний час запису буде залежати від матеріалу, що записується.
- Під час запису телепрограм, якщо прийом слабий або картинка містить перешкоди, час запису може бути меншим.
- Якщо Ви записуєте тільки фото або аудіо файли, час може бути довшим.
- Відображений час запису та час записаного матеріалу неточно складають місткість диску.
- Час доступний для запису може зменшитись якщо Ви багато разів редагували вміст диску.
- При використанні диска DVD-RW, не забудьте змінити формат запису (режим Video або VR) до запису на диск. Див. стор. 20 (Initialize – Ініціалізація) щодо способу здійснення цього.
- $\bullet$  При використанні DVD-R або DVD+R диску, ви можете продовжувати запис до заповнення диску, або до фіналізації. До того як Ви розпочнете сесію запису, перевірте кількість часу, що залишився для запису на диску.
- $\bullet$  При використанні DVD-RW диску в режимі відео, кількість часу для запису збільшиться тільки якщо Ви вилучити останній розділ, записаний на диску.
- Опція вилучення розділу в меню списку розділів на диску Title List (Original) тільки ховає розділ, у не дійсно видаляє розділ з диску та збільшує час для запису (крім останнього записаного розділу на диску DVD-RW в режимі відео).
- Перезапис доступний для дисків DVD+RW.
- При використанні  $DVD+R/RW$ , рекордер ініціює операцію створення меню для оновлення нових розділів та редагування при видаленні диска з рекордеру або вимкненні рекордеру.

#### Час запису та якість зображення

Існує чотири попередніх установки для якості запису:

- XP Найвища якість, надає біля 1 година запису на DVD  $(4.7 \text{ } \Gamma \text{F})$ .
- **SP** Середня якість, підходить для будь-якого застосування, надає біля двох годин часу запису на  $DVD$  (4,7 $\Gamma$ B).
- LP Низька якість, до чотирьох годин запису на DVD диску (4,7 ГБ).
- ЕР Низька якість відео, забезпечує близько 6 годин часу запису на DVD (4,7 ГБ).
- MLP Найдовший час запису, найнижча якість відео, забезпечує близько 11 годин часу запису на  $DVD$  (4,7 $\Gamma$ B).

#### Примітка:

- Можливо, зображення буде розпадатись на фрагменти, а субтитри будуть викривленими при відтворенні записів, зроблених в режимах EP і MLP.
- $\bullet$  У разі повного заповнення записуваного диску DVD в режимі MLP лише одним заголовком час запису буде обмежений 10 годинами.

#### Обмеження на копіювання

Деякі відеоматеріали є захищеними проти запису, але з можливістю одноразового перезапису (copy-once): Якщо ви хочете переписати матеріал з однократно дозволеним перезаписом на DVD, вам потрібно скористуватися режимом VR з DVD-RW диском, сумісним з CPRM Ver. 1.1.

- Сигнали формату NTSC з аналогового або DV входів не записуються вірно на цьому рекордері.
- $\bullet$  Відеосигнали у форматі SECAM (зі вбудованого тюнеру або з аналогових входів) записуються у φορматі PAL.
- Відео із захистом 'copy-once only' (дозвіл на одноразовий запис) може бути записане лише на DVD-RW диск у режимі VR із CPRM (дивись нижче).

#### **Що таке CPRM?**

CPRM – це система захисту проти копіювання (із системою скрембліювання), що дозволяє записувати телепрограми, для яких дозволене одноразове копіювання 'copy once'. CPRM є абревіатурою, що означає захист вмісту записуваних носіїв інформації. Даний рекордер є сумісним з СРRM. Це означає, що ви можете записувати телевізійні програми, для яких дозволене однократне копіювання, однак ви не зможете надалі робити копії із цих записів. Записи СРRМ можна робити тільки на дисках

DVD-RW, відформатованих у режимі VR. Записи СРRМ можна відтворювати тільки на програвачах, які сумісні з СРRM.

#### Захист авторських прав

• Записуюче встаткування повинне використовуватися тільки для законного копіювання. Ми рекомендуємо вам ретельно вивчити, що є законним копіюванням у країні, де ви збираєтеся зробити копію. Копіювання матеріалу, що

знаходиться під охороною авторського права наприклад, музики або фільмів, є незаконним, якщо тільки воно не дозволено правовим виключенням або законним власником прав.

- У даному виробі використовується технологія захисту авторських прав, що захищена формулами винаходів декількох патентів США й іншими правами на інтелектуальну власність Macrovision Corporation та інших правовласників. Використання даної технології захисту авторських прав повинне бути дозволене Macrovision Corporation, воно призначене тільки для домашнього та іншого обмеженого перегляду, якщо немає іншого дозволу Macrovision Corporation. Інженерний аналіз і демонтаж заборонені.
- $\bullet$  СПОЖИВАЧІ ПОВИННІ ПАМ'ЯТАТИ. ШО НЕ ВСІ ТЕЛЕВІЗОРИ ВИСОКОЇ РОЗДІЛЬНОЇ ЗЛАТНОСТІ ПОВНІСТЮ СУМІСНІ З ШИМ ВИРОБОМ, І ЩО НА ЗОБРАЖЕННІ МОЖУТЬ З'ЯВЛЯТИСЯ АРТЕФАКТИ. У ВИПАЛКУ ПРОБЛЕМ ІЗ ЗОБРАЖЕННЯМ З ПРОГРЕСИВНИМ СКАНУВАННЯМ ТА РОЗДІЛЬНОЮ ЗДАТНІСТЮ 625. РЕКОМЕНДУЄТЬСЯ ПЕРЕМИКНУТИ З'ЄДНАННЯ НА ВИХІД 'STANDARD DEFINITION' (СТАНДАРТНА РОЗДІЛЬНА ЗЛАТНІСТЬ). У ВИПАЛКУ ЗАПИТАНЬ ШОЛО СУМІСНОСТІ НАШОГО ТЕЛЕВІЗОРА З DVD-РЕКОРПЕРОМ ШЄЇ МОЛЕЛІ У РЕЖИМІ 625p, БУЛЬ ЛАСКА, ЗВЕРНІТЬСЯ ДО НАШОГО HEHTPY OFCTYFORYBAHHA CTO WHBAUIR.

## **Запис з ТВ**

Дотримуйтесь нижченаведених інструкцій для запису телевізійних програм. Запис розпочинається миттєво, та продовжується до закінчення вільного місця на диску, та якщо Ви зупиняєте запис.

#### Примітки:

- Необхідно вставити диск, придатний для запису.
- Запис аудіо із вбудованого тюнера здійснюється тільки у моно режимі.
- 1. Встановіть необхідний режим запису, натискаючи REC MODE (Режим запису) декілька разів. (XP, SP, LP, EP чи MLP)
- 2. Натискайте кнопки PR/CH (+/-) для вибору каналу ТБ для запису.
- 3. Натисніть REC (●) один раз. Розпочинається запис. (Індикатор REC відображається на екрані дисплею.)
	- Запис продовжується до натискання кнопки STOP ( $\blacksquare$ ) або до закінчення вільного місця на диску та HDD.
	- Для запису фіксованого часу зверніться до інструкції миттєвого таймеру запису праворуч.
- 4. Натисніть STOP (■) для зупинення запису.

#### **Пауза запису**

- 1. Натисніть PAUSE/STEP (II) щоб зробити паузу запису.
- 2. Для продовження запису натисніть PAUSE/STEP (II) ще раз.

#### Запис телепрограми під час перегляду **i**HIIIOÏ

- 1. Натисніть TV/DVD для вибору режиму ТВ під час запису. Індикатор TV відображається на екрані.
- 2. Скористайтесь телевізором для вибору каналу для перегляду.

#### **Миттєвий таймер запису**

Миттєвий таймер запису дозволяє Вам легко робити записи встановлених зарані проміжків часу без використання програмованого таймеру запису.

- 1. Дотримуйтесь кроків 1-2, що наведені ліворуч  $(3a\pi\mu c \cdot 3TB)$ .
- 2. Натисніть REC (●) декілька разів для вибору довжини відрізку запису.

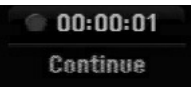

Запис розпочинається після першого натискання. Кожне наступне натискання збільшує довжину часу запису в межах вільного місця. Час запису відображено на екрані телевізора. По закінченню запису, рекордер припиняє запис та знеструмлюється.

#### Перевірка часу запису

Натисніть REC (●) один раз для перевірки часу запису. Час запису автоматично відображається на екрані на деякий час.

На дисплеї також відображається час до кінця запису.

#### **Збільшення часу запису**

Час запису можна збільшувати в будь-який час натискаючи REC (•). Кожне наступне натискання збільшує довжину часу запису в межах вільного місця.

#### Застереження

Якщо рекордер вимкнено зі штепсельної розетки (або під час збою в мережі живлення) під час запису, записи буде втрачено.

## **Таймер запису**

Рекордер може бути запрограмований для запису до 16 програм протягом одного місяця. Для запрограмованого запису таймеру необхідно знати які канали записувати, час початку та кінця запису.

#### Примітка:

При використанні нового диску для таймеру запису необхідно форматувати диск до установки таймеру. (Див. розділ "Initialize" (Ініціалізація) на стор. 20)

- 1. Натисніть HOME та виберіть опцію [TV] (ТБ).
- 2. Натискаючи  $\blacktriangle / \blacktriangledown$  виберіть опцію [Timer Record] (Запис по таймеру), потім натисніть ENTER. З'явиться список [Timer Record].
- 3. Натискаючи  $\blacktriangle / \blacktriangledown$  виберіть опцію [New] (Новий), потім натисніть ENTER. З'явиться меню [Timer Record].

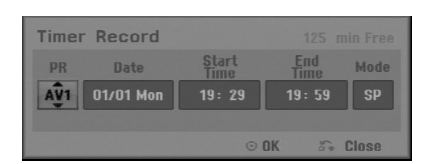

- [PR] (Програма) Виберіть номер програми з пам'яті, або один із зовнішніх входів, з яких буде робитися запис. (Ви не можете вибрати вхід DV).
- [Date] (Дата) Виберіть дату до 1 місяця наперед або бажаний режим повтору (Понеділок – П'ятниця, або кожні Неділя – Субота).
- [Start Time] (Час початку) Встановлює час початку запису.
- [End Time] (Час кінця) Встановлює час кінця запису.
- [Mode] (Режим) Виберіть режим запису (XP, SP, LP, EP, MLP  $a$ бо AT). AT (Auto) режим визначає, як багато дискового часу  $\epsilon$  в наявності, та змінює режим запису при
- необхідності, щоб повністю записати програму. 4. Уведіть необхідну інформацію до таймеру запису.
	- $\triangleleft$  /  $\triangleright$  (вліво/вправо) переміщення курсору вліво/вправо.
	- $\triangle$  /  $\nabla$  (вверх/вниз) змінює значення для поточного положення курсору
	- Натисніть RETURN ( $\delta$ ) (Повернення) для повернення до списку [Timer Record].

5. Натисніть ENTER, програма буде занесена до пам'яті рекордеру.

Для перевірки вірності програми з'явиться список [Timer Record].

Напис [Rec. OK] у полі [Check] списку [Timer Record] означає, що запис по таймеру запрограмований правильно.

- 6. Натисніть RETURN (6) для виходу зі списку [Timer Record].
- 7. Не забудьте завантажити записуваний диск для запису DVD, та натисніть POWER щоб перемикнути пристрій у режим Standby (Очікування).

#### Примітки:

- Перед використанням запису за таймером слід встановити годинник.
- Індикатор таймеру запису відображається на екрані дисплею коли рекордер знаходиться в режимі очікування. (При ввімкненому режимі зберігання енергії на дисплеї нічого не відображається)
- Для зупинки запрограмованого запису натисніть POWER.

## Перевірка настроювання таймеру **Запису**

Програми можна перевірити в будь-який час коли рекордер увімкнено.

- 1. Натисніть НОМЕ та виберіть опцію [TV] (ТБ).
- 2. За допомогою кнопок ▲ / ▼ виберіть опції [Timer Record] та натисніть ENTER. З'явиться список [Timer Record List].
- За допомогою кнопок  $\blacktriangle / \blacktriangledown$  виберіть програму запису.
- Натисніть ENTER для редагування вибраної програми.

Меню таймеру запису відображається на екрані.

• Натисніть CLEAR для видалення вибраної програми зі списку таймеру запису.

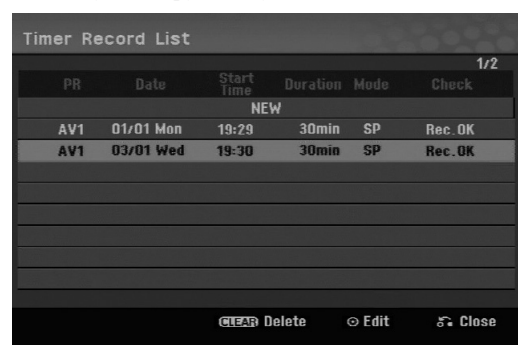

#### Відміна таймеру запису

Ви можете стерти установку таймеру в будь-який час до початку програми.

• За допомогою кнопок  $\blacktriangle$  /  $\nabla$  виберіть програму для вилучення в меню таймеру запису.

Натисніть CLEAR, з'явиться повідомлення про необхідність підтвердження.

Натисніть ENTER при вибраному ОК для вилучення запису.

#### Зупинка запису активної програми

Після початку запису по таймеру ви все ще можете відмінити програму.

• Натисніть POWER.

#### Можливі способи усунення неполадок

#### Навіть якщо таймер установлено, рекордер не може **Не виконувати запис коли:**

- Лиск не завантажено
- Завантажено незаписуваний диск
- Опція [Disc Protect] (Захист диску) встановлена у  $[ON]$  (Вкл.) у меню Setup (див. стор. 21).
- Живлення включене
- На диск вже записано 99 доріжок (DVD-RW, DVD-R), 49 доріжок (DVD+R, DVD+RW).

#### Ви не можете ввійти до програми таймеру коли:

- Запис вже розпочато.
- Час програми, що Ви намагаєтесь ввести, вже MHVB.
- Вже використано всі 16 установок для таймеру програми.

#### **Якщо час двох або більше програм співпадає:**

- Пріоритет отримує програма, що раніше інших.
- Коли завершується більш рання програма, розпочинає запис пізніша програма.
- Якщо дві програми мають той же самий час початку запису, пріоритет отримує програма, що була введена раніше.

Якщо диск пошкоджено, запис може бути невдалим. У такому випадку, навіть якщо поле перевірки Check відображає "Rec. ОК", запис може не відбутися.

### Запис із зовнішнього входу

#### Запис із зовнішніх пристроїв

Ви можете записувати із зовнішнього пристрою, такого, як цифрова камера або відеомагнітофон, що підключено до одного з входів рекордеру.

- 1. Переконайтесь, що пристрій з якого Ви плануєте виконувати запис, коректно підключено до рекордеру. Див стор. 12-13.
- 2. Натискайте AV/INPUT для вибору зовнішніх входів для запису з них.
	- Тюнер: Вбудований тюнер
	- AV1: з'єднання AV1 на задній панелі
	- AV2: з'єднання AV2 DECODER на задній панелі
	- AV3: AV IN 3 (VIDEO, AUDIO  $(L/R)$ ) термінал на передній панелі
- 3. Виберіть режим запису натискаючи REC MODE.  $(XP, SP, LP, EP a$ бо MLP)
- 4. Натисніть один раз REC (<sup>•</sup>). Запис розпочинається. (Індикатор REC відображається на дисплеї рекордеру.)
	- Запис проводиться до натискання кнопки STOP (■) або до заповнення диску.
	- Для запису встановленого відрізку часу скористайтесь функцією "Миттєвий таймер запису" на стор. 32.
- 5. Натисніть STOP (■) для зупинки запису.

#### Примітка:

Якщо сигнал зовнішнього пристрою захищений від копіювання системою CopyGuard, Ви не зможете проводити запис сигналу на цьому рекордері. Дивись Авторські права на стор. 31 для більш детальної інформації.

## Редагування

## Огляд меню Список розділів та Список заголовків

За допомогою меню Title List (список доріжок) ви можете редагувати відеоконтент. Можливості редагування у меню Title List залежать від того, чи редагуєте ви відео на DVD, або оригінальний контент, чи плейліст (список програвання).

Існує два шляхи редагування DVD-RW дисків з режимом VR. Ви можете безпосередньо редагувати оригінал диску або Ви можете створити та редагувати список відтворення. У дійсності, список відтворення не змінює вмісту диску, а лише контролює як цей уміст відтворюється.

1. Натисніть MENU/LIST для відображення меню розділів Title List.

Відтворення буде зупинено в таких випадках.

- Ви також можете потрапити туди через меню НОМЕ, виберіть опцію [Movie] (Фільм), потім опцію [DISC] (Диск), та натисніть ENTER.
- $\bullet$  Під час вибору розділів, за допомогою кнопок  $\triangle$  /  $\nabla$  вілобразіть наступну або попередню сторінку якшо на екрані більше шести розлілів.
- $\bullet$  Під час редагування диск режиму VR, натисніть MENU/LIST для переходу між меню оригіналу та списку відтворення.

З лівої сторони екрану знаходяться опції меню. Головна частина екрану показує мініатюри доріжок (або розділів) на DVD. Ви можете змінювати ці мініатюри кнопкою THUMBNAIL (Мініатюра) – дивись Changing Title Thumbnails (Зміна мініатюр доріжок) на сторінці 36.

Натисніть DISPLAY для виведення на екран інформації про вибраний заголовок у меню первісного списку заголовків.

Після вибору розділу або заголовку в меню списку розділів або заголовків натисніть ENTER. Опції меню відображаються в лівій частині меню. За допомогою кнопок  $\blacktriangle$  /  $\nabla$  виберіть опцію та натисніть ENTER для підтвердження вибору.

2. Для виходу з меню списку розділів, натисніть RETURN (б•) декілька разів.

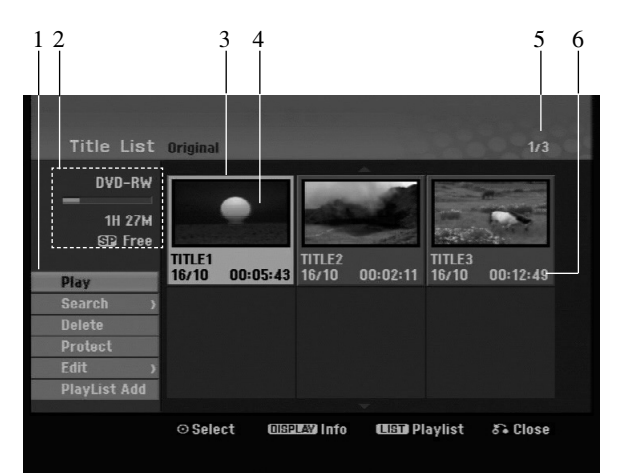

- 1. Опції меню: Для відображення опції меню виберіть розділ або заголовок та натисніть ENTER. Відображені опції відрізняються для різних типів дисків.
	- [Combine] (об'єднання) Об'єднання двох розділів або заголовків в один (стор. 40).
	- [Delete](вилучення) Вилучення розділу або заголовку,  $(crop. 38)$
	- [Delete Part] (вилучення частини) Вилучення частини розділу (стор. 38).
	- [Divide] (розділення) Розділення розділу на два (стор. 40).
	- [Full Play] (повний перегляд) Початок повного перегляду вибраного розділу включаючи сховані загоповки.
	- [Hide (Show)] (приховання або показ) Приховання або показ вибраного розлілу або заголовку. (стор.  $41$ )
	- [Move] (Переміщення) Переміщає доріжку у меню Chapter List-Playlist (Список розділів – плейліст) до певної позиції у меню (стор. 41).
	- [Play] (відтворення) Початок відтворення вибраного розлілу або заголовку. Сховані розліли та заголовки на DVD+R/RW не можуть бути відтворені.
	- [Playlist Add] (додавання) Додавання розділу або заголовку до списку відтворення. (стор. 37)
	- [Protect] (захист) Захист від випадкового запису,  $pe$ лагування або вилалення розлілу (стор. 41)
	- [Title Name] (Назва доріжки) Редагує назву доріжки (стор. 39).
	- $\bullet$  [Search] ( $\text{matrix}$ ) - [Chapter] (заголовок) ; Відображення списку заголовків розлілу.
		- [Time] (час) ; Пошук часу для завдання точки початку розділу, (стор. 39)
	- [Title] (розділ) Відображення списку розділів заголовку.
- 2. Вказує назву диску, режим запису, вільне місце та індикатор прокрутки витраченого часу.
- 3. Поточний розділ.
- 4. Іконка
- 5. Відображення номеру вибраного розділу та загальної кількості розділів.
- 6. Відображення назви розділу, дати запису, та довжини запису.

## **Режим VR (Запис вілео):** Редагування оригіналу та списку **відтворення**

#### Розділи, заголовки та частини

Розділи в оригінальному вмісті містять один і більше заголовків. Якщо Ви виберете розділ диску до списку відтворення, всі заголовки розділу також опиняться в списку. Іншими словами, заголовки в списку відтворення поводять себе так само як і заголовки на диску DVD-Video. Частини є секції розділів оригіналу або списку відтворення. В меню оригіналу та списку відтворення Ви можете додавати або видаляти частини. Долавання заголовку або розлілу до списку відтворення створює новий розділ який складається з секції (наприклад заголовку) розділу оригіналу. Видалення частини видаляє частину розділу меню оригіналу або списку відтворення.

#### Застереження

- Під час використання функцій редагування таких, як вилучення, додавання та перенесення, початкові та кінцеві кадри можуть не співпадати з кадрами, що було відображено на екрані вибору кадрів.
- Під час відтворення списку відтворення, Ви можете помітити короткі паузи в місцях де було проведено редагування. Це не являється несправністю.

#### Чи редагування DVD подібне до редагування відеокасети?

Ні. При редагуванні відеокасети Вам потрібен один відеомагнітофон для відтворення оригіналу та інший для запису редагувань. Для DVD, Ви редагуєте створюючи список відтворення 'Playlist', тобто, що і коли відтворювати. Під час перегляду, рекордер відтворює диск згідно списку відтворення.

#### Декілька слів про 'оригінал' та 'список

#### відтворення' <mark>-RWvr</mark>

**36**

В цій інструкції Ви часто бачите слова оригінал та список відтворення для того щоб описати фактичний вміст та редаговану версію.

- Оригінал: вміст, що фактично записаний на диску.
- Список відтворення: редагований вміст диску опис як відтворювати фактично записаний на диску вміст для відтворення.

#### Додавання маркерів заголовку

**| Chapter** 

#### **-RWVR +RW +R**

Ви можете створювати заголовки в розділі додаючи маркери заголовків в буль-яких місцях.

#### **H**nuvirka<sup></sup>

Маркери заголовків додаються автоматично через задані інтервали. Ви можете змінювати інтервали за попомогою меню початкової настройки (див. Авто заголовки на стор. 19).

Під час запису або відтворення, натисніть СНР ADD в місці де Ви хочете почати новий заголовок. Іконка маркеру заголовку з'явиться на телеекрані.

## Зміна іконок розділу **De Thumbnail**  $-RWvR$   $+RW$   $+R$

Кожен розділ, що представлено в меню списку розділів, відображено картинкою, взятою з початку того розділу або заголовку.

Якщо Ви хочете, виберіть будь-який кадр з розділу, натисніть THUMBNAIL для того щоб поточна картинка стала картинкою розділу в списку розділів. Вибраний кадр буде відображатись як іконка розділу як в меню оригіналу так і в меню списку відтворення.

## Створення нового списку **відтворення -RWvR**

Ця функція використовується для додавання заголовків або розділів до списку для відтворення. При цьому заголовок або розділ додається в список для відтворення цілком (ви можете пізніше вилучити непотрібні частини - див. розділ "Вилучення заголовка/розділу зі списку файлів на диску або зі списку для відтворення" на стор. 38)

Розділ появляється в списку відтворення повністю з маркерами заголовків як в оригінальному вмісті. Однак, якщо Ви додасте більше маркерів заголовків до оригіналу пізніше, останні не будуть автоматично перенесені до списку відтворення.

Ви можете додавати до 999 заголовків до одного диску.

1. Виберіть розділ або заголовок в меню списку розділів оригіналу або списку заголовків оригіналу для додавання до списку відтворення та натисніть ENTER.

Опції меню відображаються на меню ліворуч.

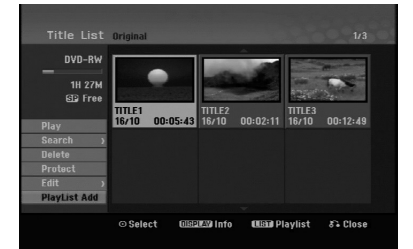

2. За допомогою кнопок ▲ / ▼ виберіть опцію [Playlist Add] та натисніть ENTER.

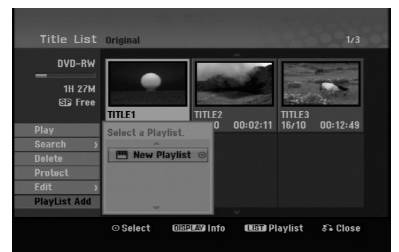

3. Bu<sub>b</sub>érit du line linew Playlist Languardity ENTER. Новий розліл з'являється в оновленому списку відтворення. Всі заголовки розділу додаються до списку відтворення.

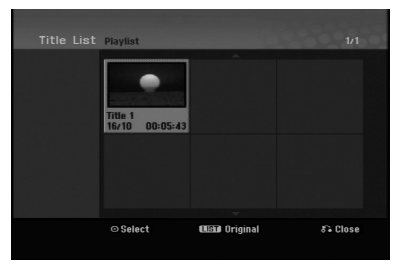

## **Додавання додаткового** розділу/заголовку до списку **відтворення -RWVR**

Ви можете вибрати розділ або заголовок оригіналу для додавання до списку відтворення якщо його вже створено.

1. Виберіть розділ або заголовок в меню списку розділів оригіналу або списку заголовків оригіналу для додавання до списку відтворення, та натисніть ENTER.

Опції меню відображаються на меню ліворуч.

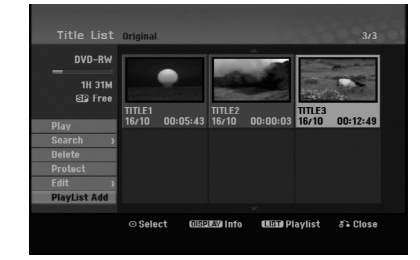

2. За допомогою ▲ / ▼ виберіть опцію [Playlist Add] з меню опцій та натисніть ENTER.

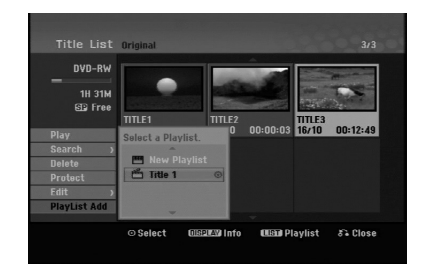

- 3. Виберіть список розлілів відтворення, що вже зареєстровано, для введення розділу або заголовку та натисніть ENTER.
- 4. Повторіть кроки 1-3 для додавання додаткового розділу або заголовку до списку відтворення. Ви можете передивитись додані заголовки у меню списку заголовків відтворення.

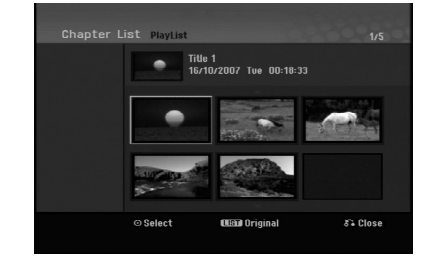

5. Натисніть RETURN (б) для виходу, або MENU/LIST для повернення до списку розділів оригіналу.

## Вилучення розділу/заголовку **Оригіналу або списку відтворення**

Якшо Ви стираєте розліл або заголовок з меню списку відтворення, Ви просто вилучаєте його зі списку відтворення; розділ/заголовок фактично залишається на оригіналі.

Якщо Ви стираєте розділ або заголовок з меню оригіналу, розділ/заголовок фактично вилучаєте з диску та час доступний для запису збільшується. Розділи/заголовки, що вилучаються з оригіналу також стираються зі списку відтворення.

#### Примітка:

Не можна вилаляти розліли довжиною менш ніж 5 секунд.

- 1. За допомогою  $\blacktriangle$  /  $\blacktriangleright$  /  $\blacktriangle$  /  $\nabla$  виберіть заголовок або розділ для вилучення зі списку розділів або заголовків та натисніть ENTER. Опції відображаються на меню ліворуч.
- 2. Виберіть опцію [Delete].

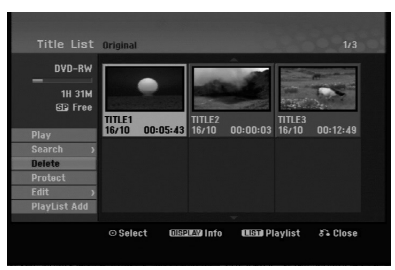

- 3. Натисніть ENTER для підтвердження. Напис підтвердження відображається на екрані.
- 4. За допомогою  $\blacktriangleleft / \blacktriangleright$  виберіть [OK] та натисніть **ENTER**

Вибраний розділ або заголовок вилучено. Після натискання ENTER відображається нове, оновлене меню.

- 5. Повторіть кроки 1 4 для продовження вилучення.
- 6. Натисніть RETURN (6) декілька разів для виходу з меню.

#### **Примітки:**

- Для записів на DVD+RW, видалений розділ має таку назву 'Deleted Title' (вилучений розліл).
- Якщо вилучаєте декілька розділів один за іншим, вилучені розділи об'єднуються в один.
- $\bullet$  При вилученні розлілу або заголовку, лише останній записаний на DVD+RW збільшує час доступний для запису.

## **Вилучення частини** - RWVR

Ви можете вилучити частину розділу.

1. За допомогою ◀ / ▶ / ▲ / ▼ виберіть розділ для вилучення в меню списку розділів та натисніть ENTER.

Опції відображаються на меню ліворуч.

2. Виберіть [Delete Part] (Вилучити частину) у пункті [Edit] (Редагування) і натисніть ENTER. Меню редагування відображається на екрані. Iконка [Start Point] (початкова точка) відображається відміченою.

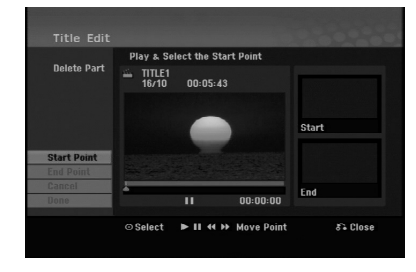

- 3. Використовуючи функції відтворення, паузи, пошуку або уповільненого відтворення, знайдіть початкову позицію.
- 4. Натисніть ENTER в початковій точці відрізку для вилучення. Іконка 'End Point' (редагування точки) виділена. Частина відображається на смужці прогресу.
- 5. Використовуючи функції відтворення, паузи. пошуку або уповільненого відтворення, знайдіть кінцеву позицію.
- 6. Натисніть ENTER в кінцевій точці відрізку для вилучення.

Ви можете відмінити вибрану точку, за допомогою кнопок  $\blacktriangle$  /  $\nabla$  виберіть іконку [Cancel] (відмінити) та натисніть ENTER.

7. Для закінчення редагування виберіть іконку [Done] (завершено) та натисніть ENTER.

Напис підтвердження вилучення відображається на екрані.

За допомогою кнопок  $\blacktriangleleft / \blacktriangleright$  виберіть [OK] та натисніть **ENTER**. Вибрана частина буде вилучена з розділу.

Відображається список розділів.

#### Примітка:

Не можна вилучати частини довжиною менші за 3 секунди.

## Присвоєння назви розділу

Ви можете давати назви заголовкам. Назви можуть мати довжину до 32 символів.

1. Виберіть розділ для присвоєння назви та натисніть ENTER.

Опції відображаються на меню ліворуч.

2. Виберіть [Title Name] у пункті [Edit] і натисніть ENTER.

Відображається меню клавіатури.

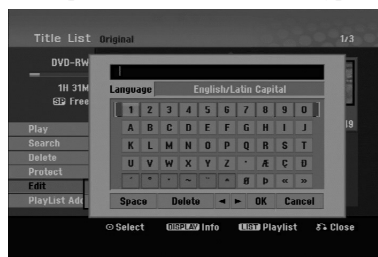

- 3. Введіть назву розділу. За допомогою кнопок • / • / • / • виберіть знак та натисніть ENTER для підтвердження вибору.
	- За допомогою кнопки MENU/LIST змініть тип клавіатури.
	- ОК: Виберіть для завершення.
	- Cancel (відміна): Відміна введення всієї назви.
	- **Space (пробіл):** Ввелення знаку пробілу.
	- **Delete (вилучення):** Вилучення попереднього знаку.
	- **◆ / ▶:** Переміщення курсору вліво або вправо.  $\mathbf{Topa}$ да:

**Введення назви за допомогою кнопок на ПДК PLAY (>):** Введення знаку пробілу.

**II** (PAUSE/STEP): Вилучення наступного знаку

**• (STOP), CLEAR: Вилучення попереднього** знаку.

 $\blacktriangleright\blacktriangleright\blacktriangleright\blacktriangleright\blacktriangleright\blacktriangleright\blacksquare$ **:** Переміщення курсору вліво або вправо. **Цифри (0-9):** Введення відповідних знаків.

- 4. Виберіть ОК та натисніть ENTER для зберігання назви та повернення до попереднього екрану меню.
- 5. Натисніть RETURN (6) декілька разів для виходу з меню.

#### Примітки:

- Назви можуть бути довжиною до 32 знаків.
- В назвах на дисках відформатованих на інших рекордерах. Ви зможете побачити лише обмежений набор знаків.
- Під час запису на DVD-R, DVD+R або DVD+RW дисках, введені назви відображаються на програвачі тільки після фіналізації.

#### **Пошук** часу

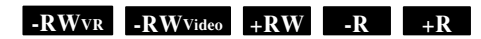

Ви можете вибрати точку початку для розділу.

- 1. За допомогою кнопок < /> / ▶ / ▲ / ▼ виберіть розділ з меню списку розділів та натисніть ENTER. Опції відображаються на меню ліворуч.
- 2. Виберіть опцію [Time] (час) та натисніть ENTER. Меню [Search] (пошук) відображається на телеекрані.

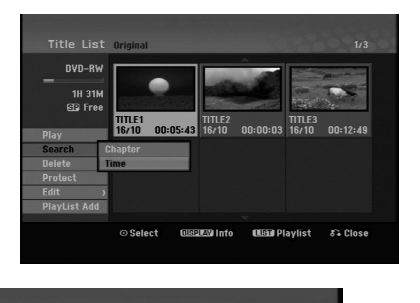

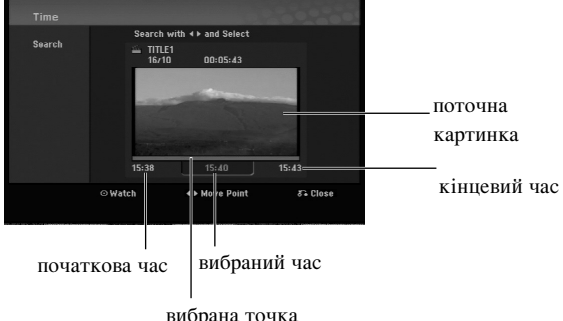

3. За допомогою кнопок ◀ / ▶ знайдіть картинку для початкової точки. Точка переміститься на крок довжиною 1 хвилина. Якщо натиснути та потримати  $\blacktriangleleft / \blacktriangleright$  точка

переміститься на крок довжиною 5 хвилин.

4. Натисніть ENTER для підтвердження присвоєння точки початку.

# Редагування Редагування

## Розділити одну доріжку на дві **OGIVIH -RWVR** +RW

Ця команда застосовується для розділу доріжки на дві нові доріжки.

1. У меню Title List (Список доріжок) виберіть доріжку, яку ви хочете розділити, та натисніть ENTER.

З лівого боку екрану з'являться опції меню.

2. Виберіть опцію [Divide] (Розлілити).

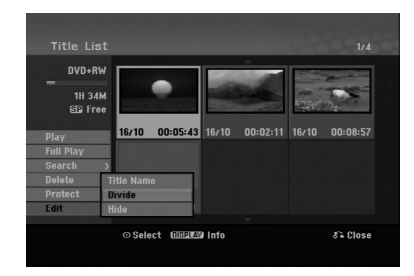

3. Hatuchitb ENTER.

З'явиться меню Edit (Divide) (Редагувати – Розділити). Буде підсвічена опція [Divide] (Розділити).

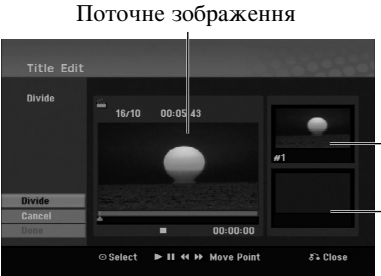

Мініатюра першої доріжки

Мініатюра другої доріжки

- 4. Скористуйтеся режимами програвання, паузи, пошуку та уповільненого перегляду для пошуку місця, де ви хочете розділити доріжку.
- 5. Виберіть опцію [Divide] та натисніть ENTER у цій точці. Щоб відмінити точку розділу, виберіть опцію [Cancel] (Відміна) та натисніть ENTER. Повторіть починаючи з кроку 3.
- 6. Виберіть опцію [Done] (Завершення) та натисніть ENTER, щоб зафіксувати точку розділу. Доріжка розділена на дві нові доріжки. Це займає приблизно 4 хвилини.

#### Примітка:

**40**

Ви не можете відділити доріжку меншу за 3 секунди.

# Об'єднання двох заголовків в

Ця функція використовується для об'єднання двох суміжних розділів в один.

- 1. В меню списку заголовків, виберіть другий заголовок для об'єднання та натисніть ENTER. Опції відображаються на меню ліворуч.
- 2. За допомогою кнопок ▲ / ▼ виберіть опцію [Combine] (об'єднати). Індикатор об'єднання з'явиться між двома заголовками до об'єднання.

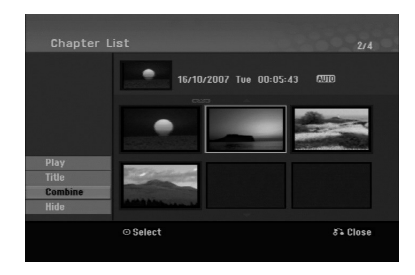

3. Hatuchith ENTER.

#### Примітка:

Ця функція не працює, якщо:

- У заголовку є лише один розділ.
- Вибраний перший розділ.

## Перенесення заголовку списку **відтворення -RWvR**

Ця функція дозволяє змінити порядок відтворення заголовків в меню списку розділів до відтворення.

#### Примітка:

Функція недоступна якщо в розділі є тільки один заголовок.

- 1. Виберіть заголовок в меню списку заголовків до відтворення.
- 2. Натисніть ENTER. Опції відображаються на меню ліворуч.
- 3. За допомогою кнопок  $\blacktriangle / \blacktriangledown$  виберіть опцію [Move] (перенести) з опцій списку відтворення та натисніть ENTER.

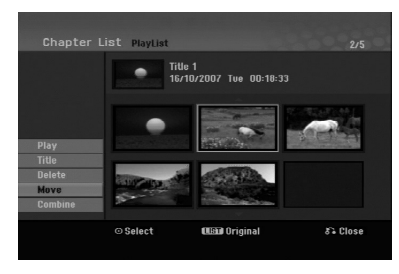

4. За допомогою кнопок  $\blacktriangle$  /  $\blacktriangleright$  /  $\blacktriangle$  /  $\nabla$  виберіть місце для перенесення та натисніть ENTER. Після натискання ENTER, відображається ОНОВПЕНЕ МЕНЮ.

## Пропуск заголовку/розділу  $+RW$   $+R$

Ви можете пропустити відтворення заголовків або розділів не видаляючи їх з диску.

- 1. За допомогою **△ ▼ ◀ ▶** виберіть заголовок або розділ для пропуску в меню розділів або заголовків оригіналу та натисніть ENTER. Опції відображаються на меню ліворуч.
- 2. Виберіть опцію [Hide] (сховати). Приклад: список розділів (DVD+RW)

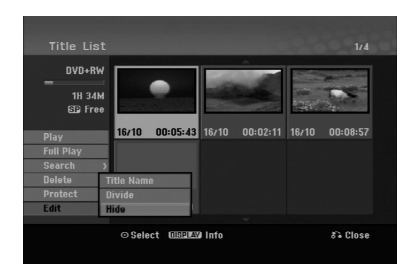

3. Натисніть ENTER для підтвердження. Іконка заголовку або розділу стане тусклою.

#### **Порада**

Якщо вибрати схований заголовок або розділ в меню списку заголовків або розділів, Ви можете знову «показати» його, вибравши в меню опцію [Show] (показати). Після цього Ви зможете побачити заголовок або розділ.

### **á‡ıËÒÚ ÓÁ‰¥ÎÛ +RW +R -RWVR**

Ця функція призначена для захисту від випадкового запису, редагування або видалення розділу.

- 1. Натисніть MENU/LIST для відображення меню списку розділів.
- 2. За допомогою ▲ ▼ ◀ ▶ виберіть розділ для встановлення захисту та натисніть ENTER. Опції відображаються на меню ліворуч.
- 3. Виберіть [Protect] (захист).

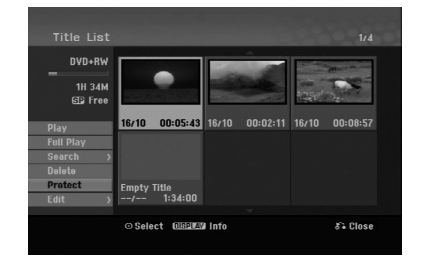

4. Натисніть ENTER для підтвердження. Відмітка захисту у вигляді замку з'явиться на іконці розділу.

#### **Порала**

Якщо вибрати захищений розділ, Ви зможете зняти захист обравши опцію [Protect] з меню списку розділів. Після цього Ви зможете редагувати розділ.

Редагування Редагування

## **Довідкова інформація**

## Попаткова *інформація*

#### Перезапис +RW

Для перезапису нового відео поверх старого, дотримуйтесь наступних кроків. Ця функція не доступна для дисків DVD+R, для яких новий запис проводиться тільки починаючи від існуючого запису.

- 1. Виберіть джерело вхідного сигналу з якого Ви хочете проводити запис (телеканал, AV1-3).
- 2. Натисніть MENU/LIST для відображення меню списку розділів.

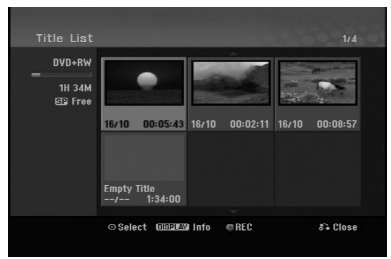

- 3. За допомогою кнопок  $\blacktriangle \blacktriangledown \blacktriangle \blacktriangledown$  виберіть розділ який Ви хочете перезаписати.
- 4. Натисніть REC (•) для початку перезапису. Перезапис розпочинається з початку розділу.
- 5. Натисніть STOP  $(\blacksquare)$  для зупинення перезапису. Створено новий розділ та відображено оновлене меню.

#### Примітки:

- Ця функція не доступна для захищених розділів.
- У разі перезаписування більш довгим записом більш короткого, наявного на повністю заповненому диску, перезапис проводиться на **НАСТУПНОМУ ЗАГОЛОВКУ.**
- Однак, якщо наступний запис захищений, процес перезапису буде зупинений на початку цього запису.

### Перегляд меню списку розділів, що відображається на інших DVD рекордерах  $\frac{1}{4}$ 800 програвачах +RW +R

Ви можете переглядати список розділів, що відображено на іншому DVD програвачі, здатному до відтворення дисків DVD+RW або DVD+R.

1. Вставте диск DVD+R або DVD+RW, що вже записано

2. Натисніть TITLE в режимі відтворення або зупинки.

Список розділів з'являється як відображено нижче.

#### **Порала**

Ви можете убрати список розділів натиснувши  $STOP (\blacksquare).$ 

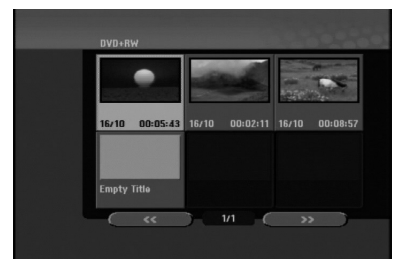

3. Для відтворення, виберіть розділ та натисніть ENTER abo PLAY  $(\blacktriangleright)$ .

#### Відтворення записів на інших DVD програвачах (фіналізація диска)

Більшість звичайних DVD програвачів можуть відтворювати фіналізовані диски, записані у форматі Video, а також фіналізовані диски DVD+R або DVD+RW. Лише деякі програвачі здатні відтворювати диски DVD-RW, як фіналізовані, так і ні. Зверніться до інструкції іншого програвача щодо доступних до відтворення форматів.

Фіналізація фіксує записи та редагування, диск може бути відтвореним на звичайному програвачі DVD або комп'ютері з сумісним приводом DVD-ROM. Фіналізація диску режиму Video створює меню для навігації по диску. Для відображення меню натисніть MENU/LIST abo TITLE.

Для фіналізації диску зверніться до глави «Фіналізація» стор. 20.

#### Примітки:

- Не фіналізований диск DVD+RW можна відтворювати на звичайних DVD програвачах.
- Редагований вміст DVD+RW диску сумісний зі звичайними DVD програвачами тільки після фіналізації.
- Будь-який редагований вміст DVD+R диску не сумісний для DVD програвачів. (Приховання, об'єднання заголовків, маркери заголовків, тощо)
- Час фіналізації залежить від типу диску, розміру записаних даних, та кількості розділів на диску.

## **Коди мов**

Скористайтесь цим списком для введення коду мови для наступних первісних установок:

Аудіо канал диску, субтитри, меню.

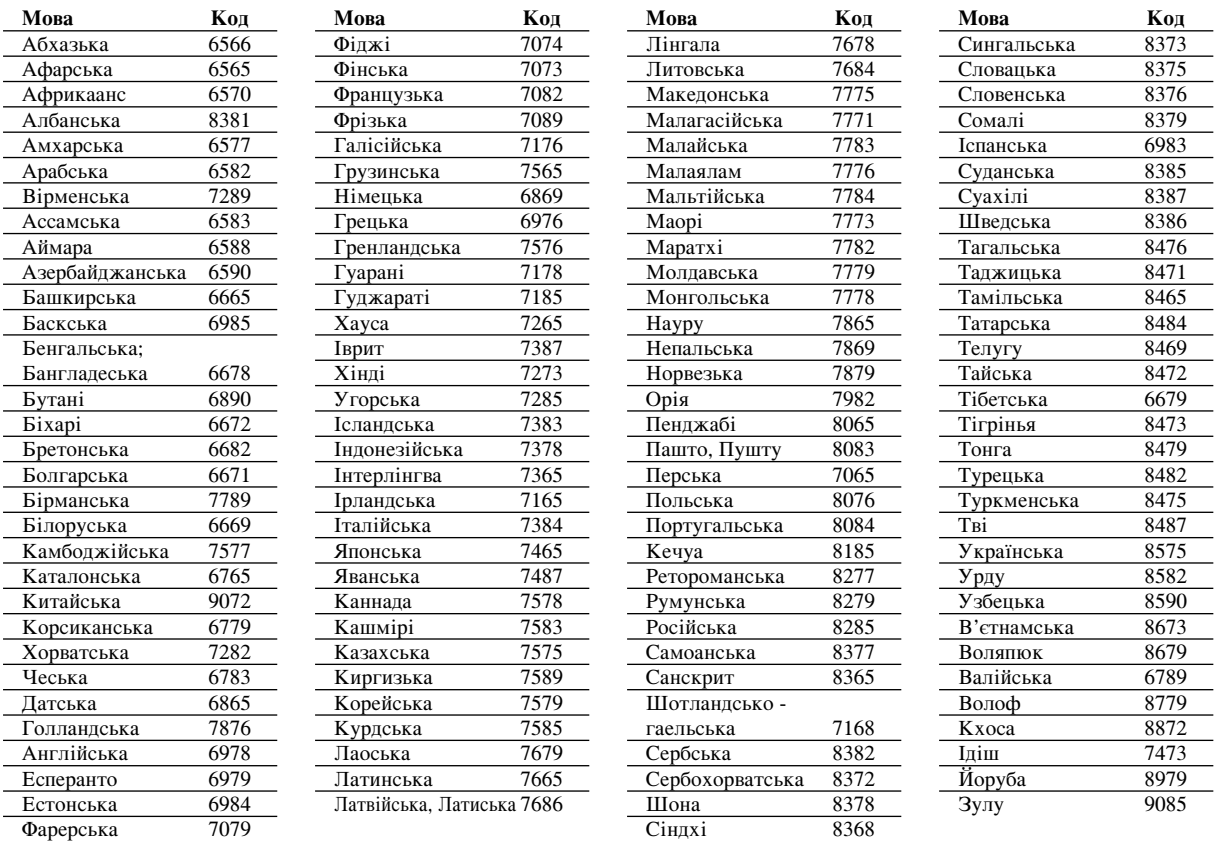

## **Коди країн**

Скористайтесь кодом країни зі списку.

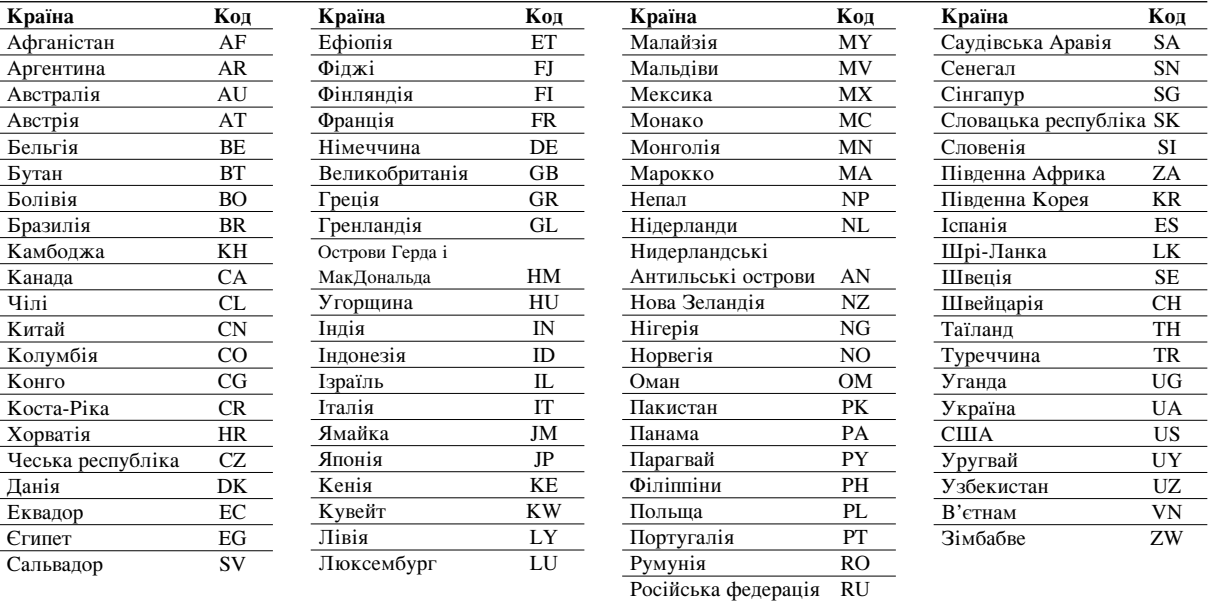

## інформація Довідкова **йнформація Повідкова**

## Керування телевізором з ПДК **рекордеру**

Ви можете регулювати рівень гучності, переключати джерело вхідного сигналу, а також вмикати та вимикати ваш телевізор LG за допомогою ПДК цього рекордера.

Ви можете керувати вашим телевізором за допомогою кнопок, як показано нижче.

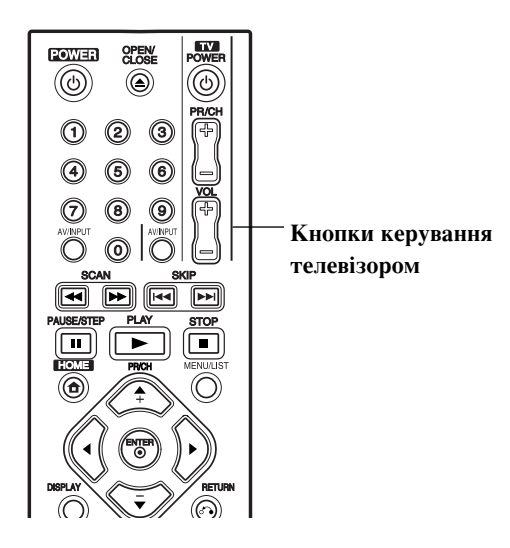

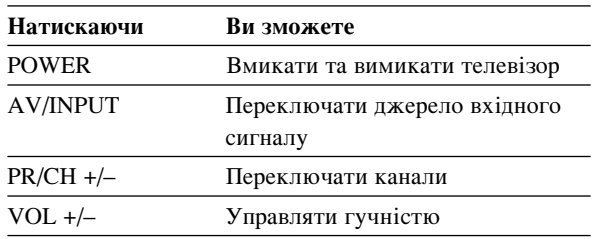

**44**

#### Керування іншими телевізорами за допомогою ПДК

Ви також можете управляти гучністю, вибирати джерело вхідного сигналу та вмикати/вимикати телевізор іншої марки. Якшо Ваш телевізор є у нижченаведеному списку, установіть відповідний код виробника.

- 1. Тримаючи кнопку TV POWER, натисніть нумеровані кнопки для вибору коду виробника Вашого телевізора (див. нижченаведену таблицю).
- 2. Відпустіть кнопку TV POWER.

#### Коди телевізорів інших виробників

Якщо наведено більше одного коду, спробуйте вводити їх доки не знайдете коду, що відповідає Вашому телевізору.

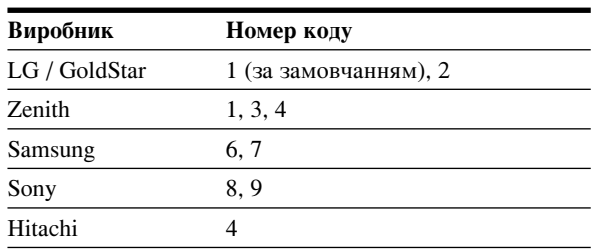

#### Примітки:

- $\bullet$  В залежності від моделі телевізора, деякі або всі кнопки можуть не працювати навіть після введення правильного коду виробника.
- Якщо Ви ввели новий код виробника, попередньо введений код буде анульовано.
- При зміні батарейок, код може бути повернено до первісного значення. Знову введіть відповідний код

## Можливі способи усунення неполадок

Зверніться до цього довідника стосовно імовірної причини проблеми до звернення в сервісний центр.

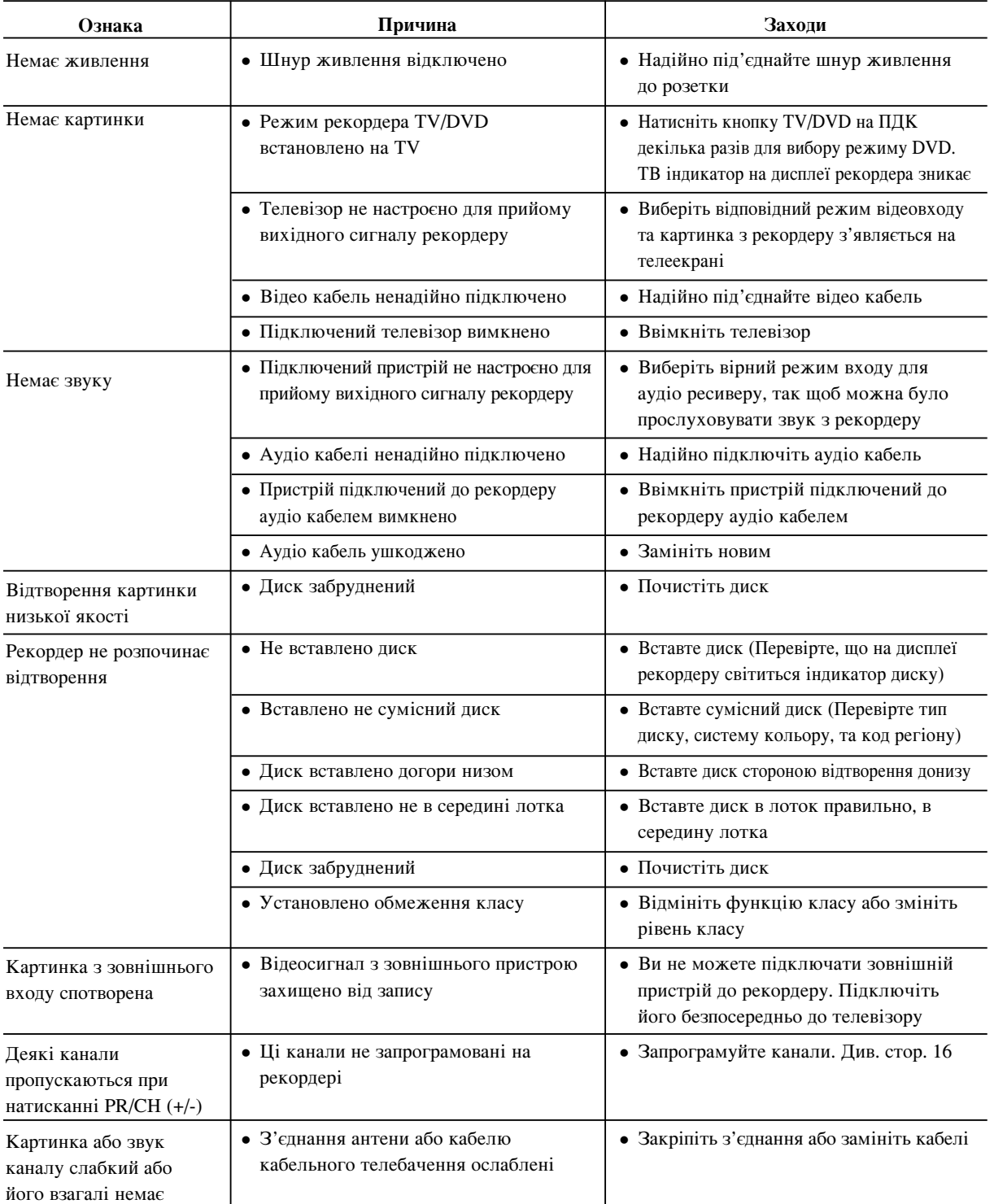

інформація Довідкова **йнформація Повідкова** 

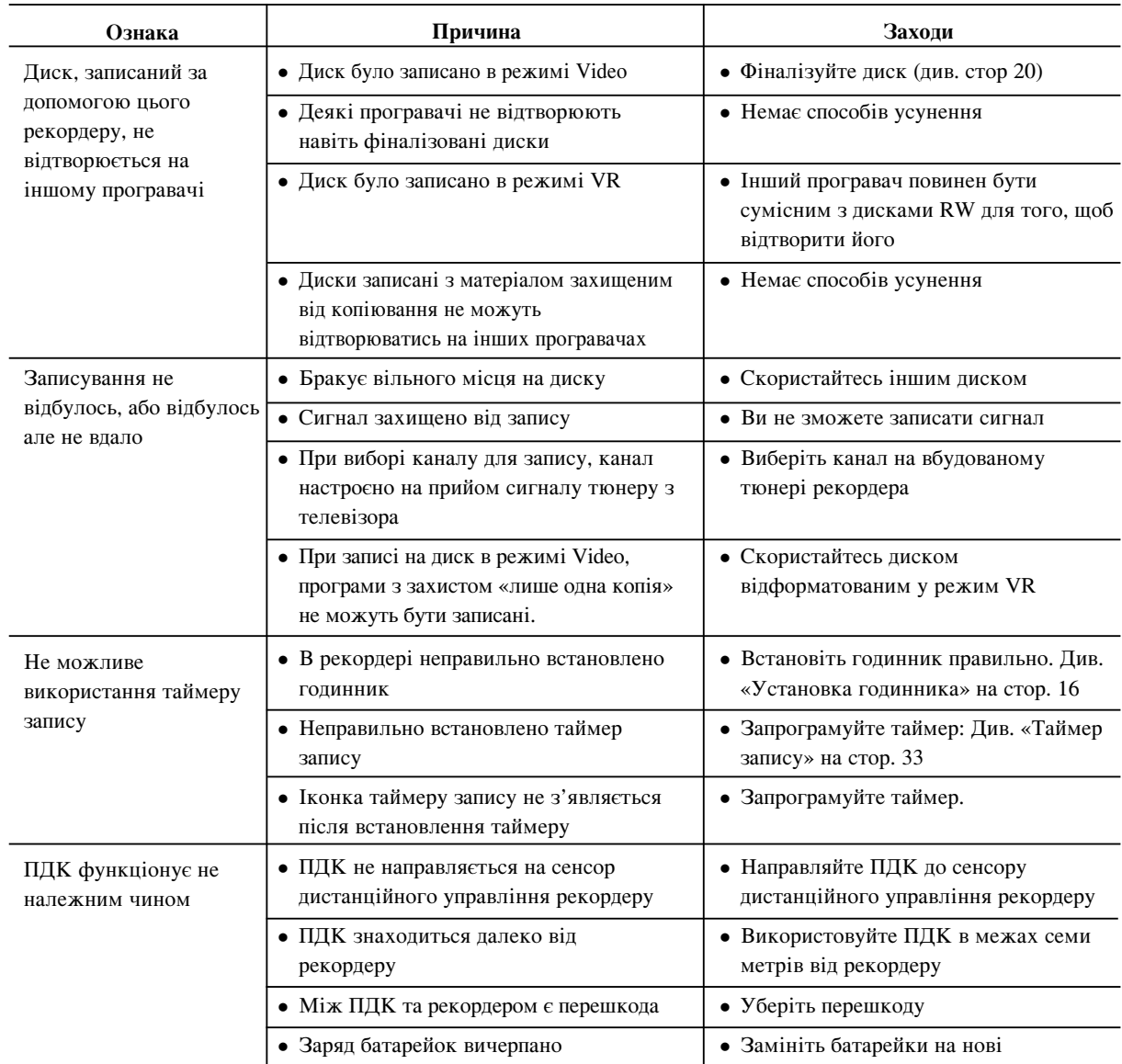

#### Повернення рекордера до початкового

#### **НАСТРОЮВАННЯ**

Якщо ви спостерігаєте наступні неполадки...

- Пристрій підключено до електричної розетки, але він не вмикається та не вимикається.
- $\bullet$  Дисплей на передній панелі не працює.
- Рекордер не працює належним чином
- ... ви можете повернути рекордер до початкових установок як вказано нижче:
- Натисніть та тримайте кнопку POWER щонайменше п'ять секунд. Це примусово вимкне пристрій, потім знову ввімкніть пристрій.
- Відключіть шнур живлення від електричної розетки, зачекайте щонайменше п'ять секунд, та підключіть його знову.

## Специфікації

#### **Загальні**

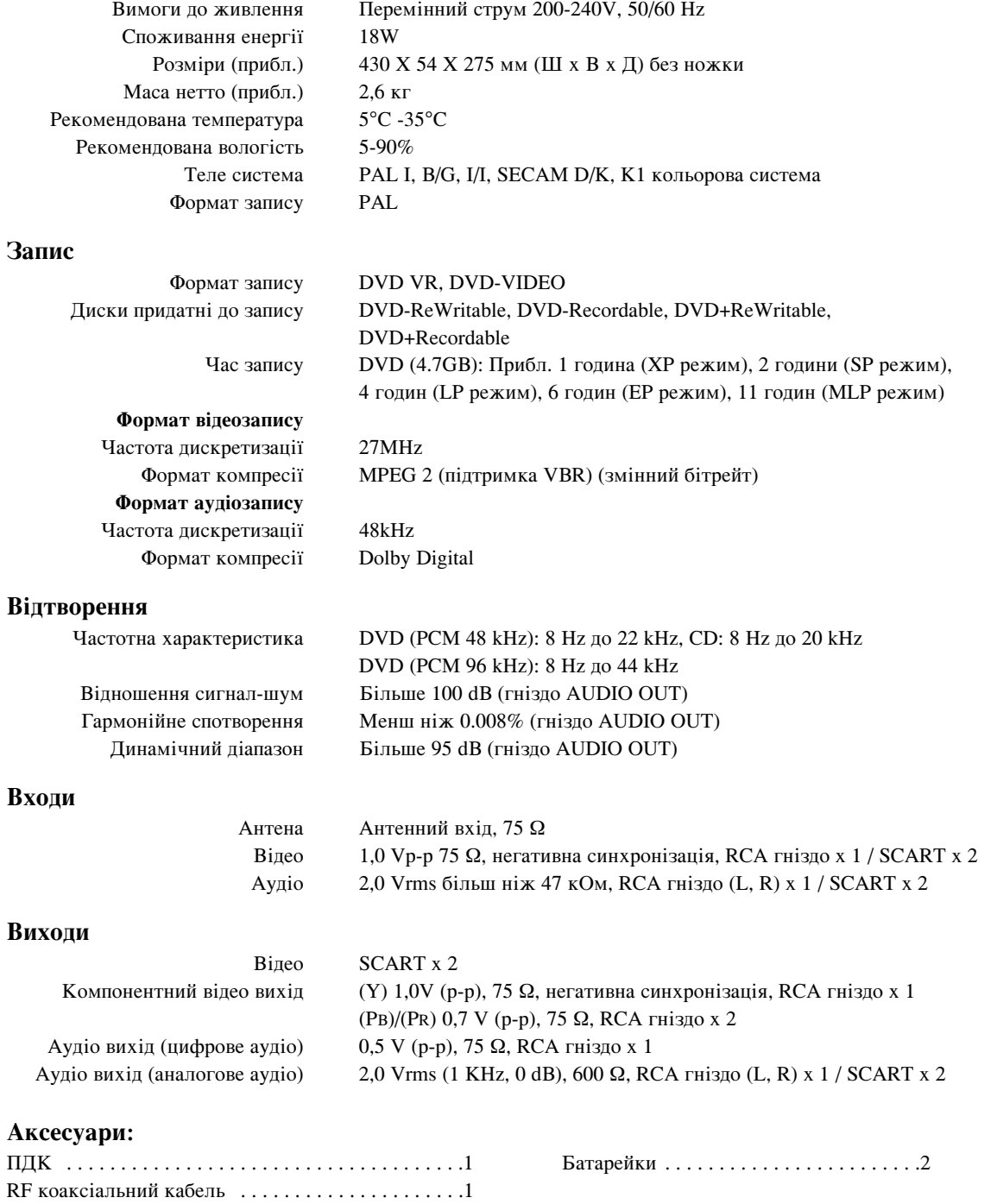

Примітка (Дата виробництва вироба).

Перша цифра ( з лівої сторони ) серійного номеру позначає Рік, наступні 2 цифри

- Місяць виробництва цього виробу.

• Дизайн та специфікація можуть бути змінені без повідомлення.